# Using the Secure Data Center

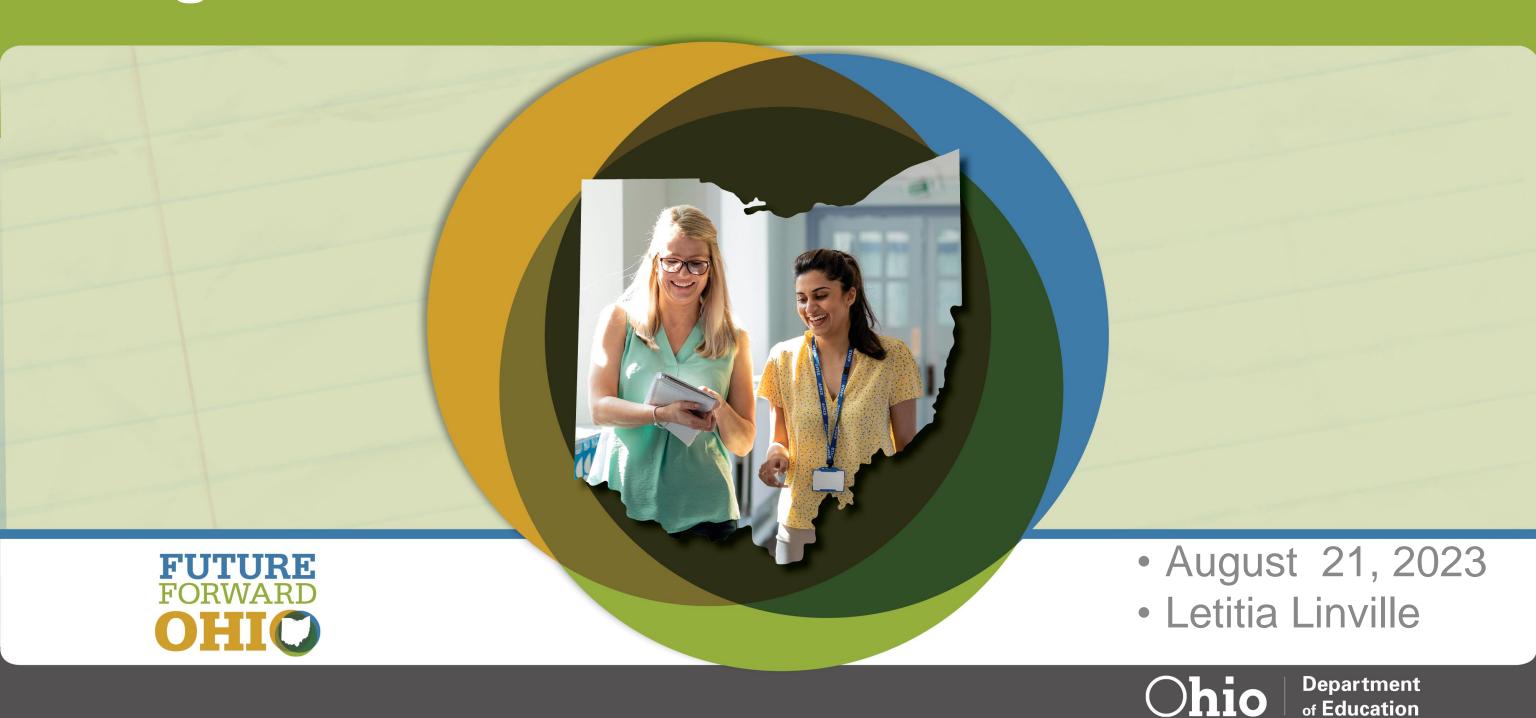

### Review

- 1) What? What is the Secure Data Center (SDC)?
- 2) Why? Why is the SDC important?
- 3) Who? Who uses the SDC?
- 4) Where? Where can I find the SDC/How do I receive access?
- 5) When? When should I look at the SDC?
- 6) How? How do I navigate the SDC?

## What is the Secure Data Center?

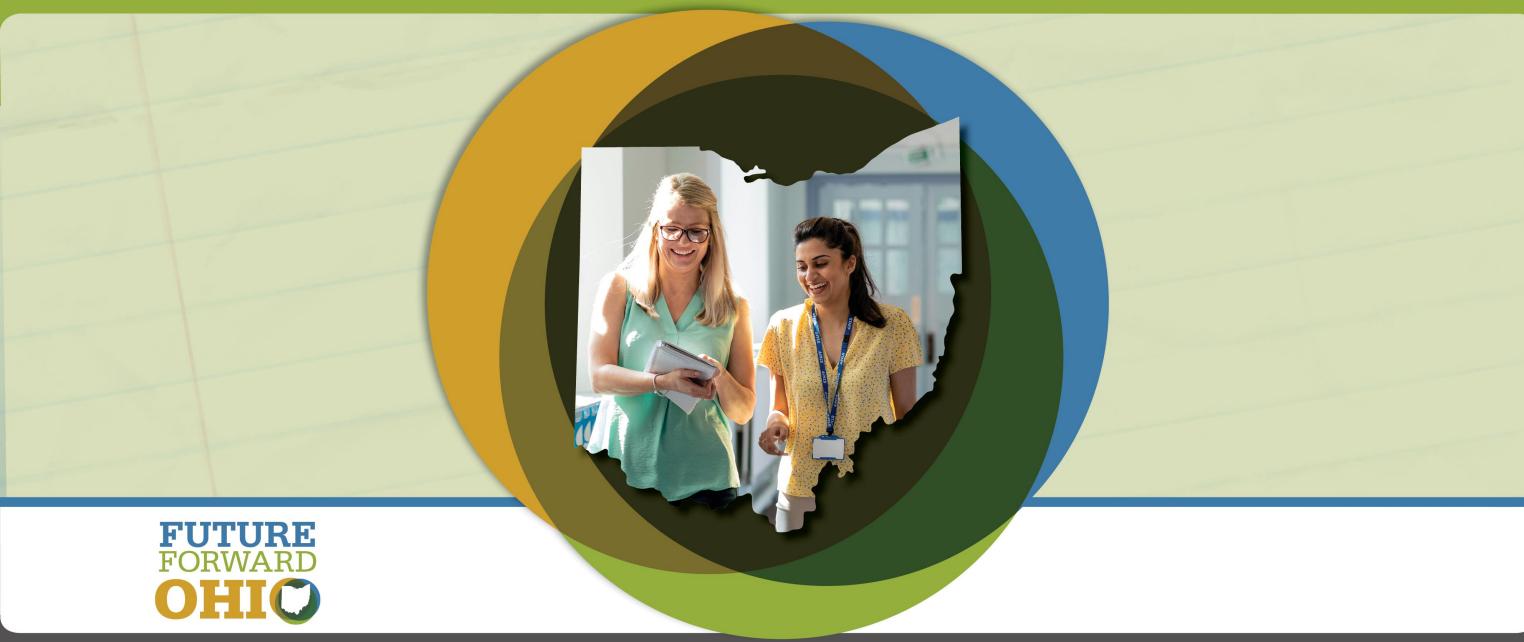

### What is the Secure Data Center?, 1

- The Secure Data Center is one of several tools offered by the Department to assist districts with reviewing/understanding data.
  - The SDC Complements:
    - Gen Issues
    - Level 2 Reports
    - Files Distributed through the Data Collector
    - ODDEX

### What is the Secure Data Center?, 2

- Subject-Specific Reports
  - -Reports are grouped by subject area (i.e., enrollment, assessments, graduation)
  - -Interactive
  - -Contain SSID-level data
  - -Contain up to 5 years of data

### What is the Secure Data Center?, 3

- Local Report Card Reports
  - Reports containing information on Local Report Card metrics as data are being reported
  - -Interactive
  - -Do **NOT** contain SSID-level data
  - -Contain up to 5 years of data

# Why is the Secure Data Center Important?

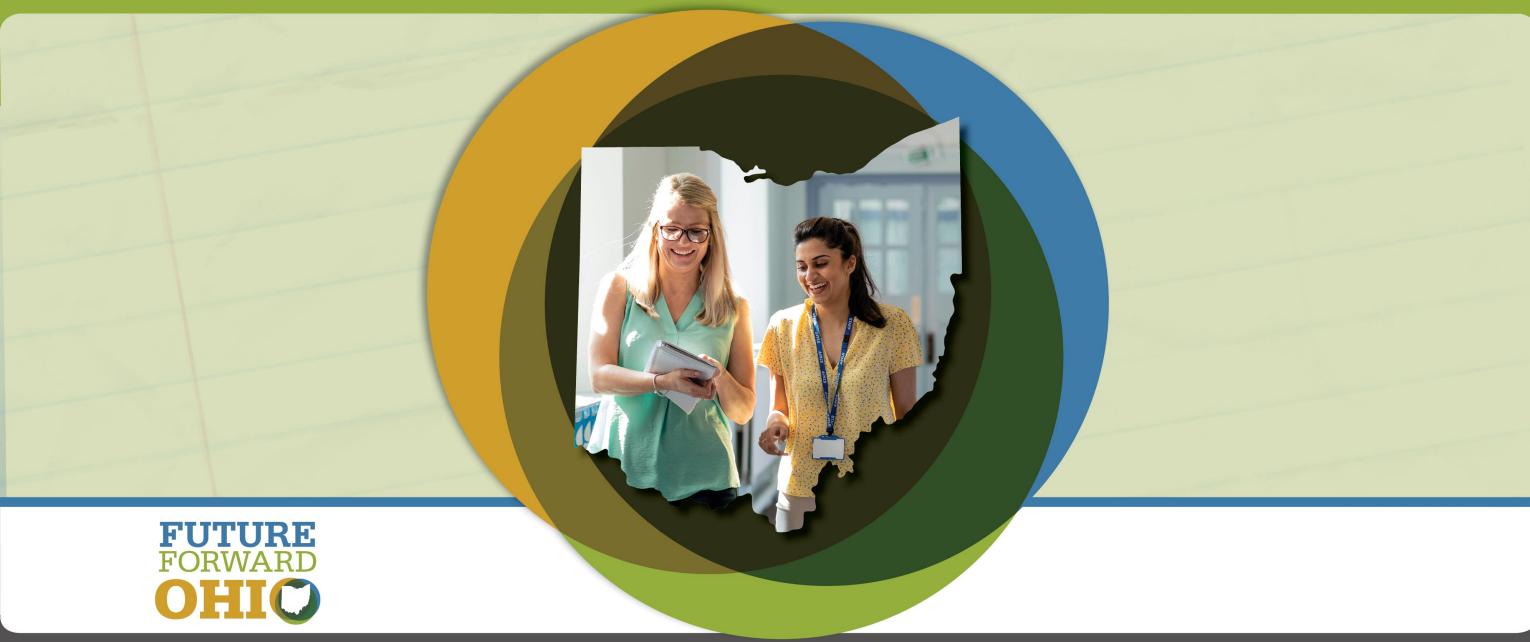

# Why is the Secure Data Center Important?

- Assists with data quality efforts
- Preview subject-specific data prior to collections closing
- -Preview Local Report Card data
- Understanding data trends
- -Identifying educational needs
- -Data are presented in a variety of ways to broaden the audience and assists you with building a village of data users and increasing support for your work within your district or school.

## Who Uses the Secure Data Center?

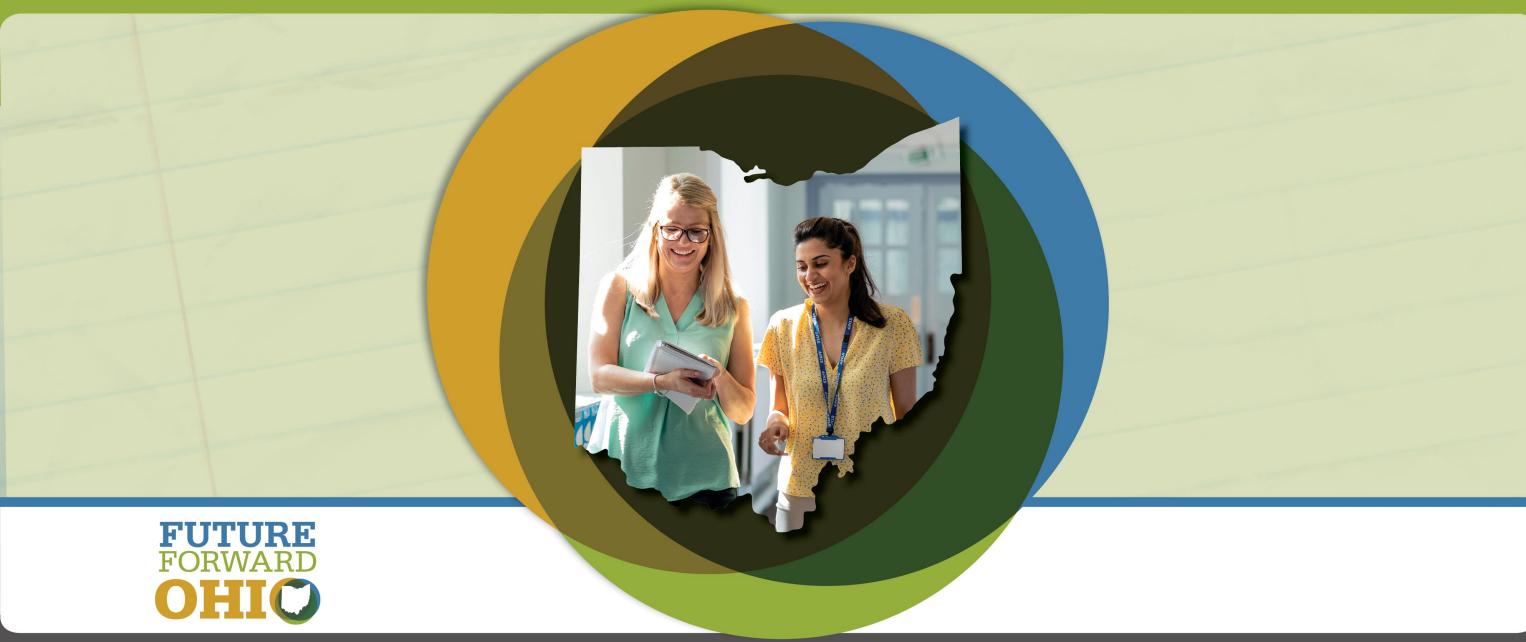

### Who Uses the Secure Data Center?

- EMIS Coordinators
- District/School Administrators
- Testing Coordinators
- Data Teams
- Other Support Staff

### Where Can I Find the SDC? How Do I Receive Access?

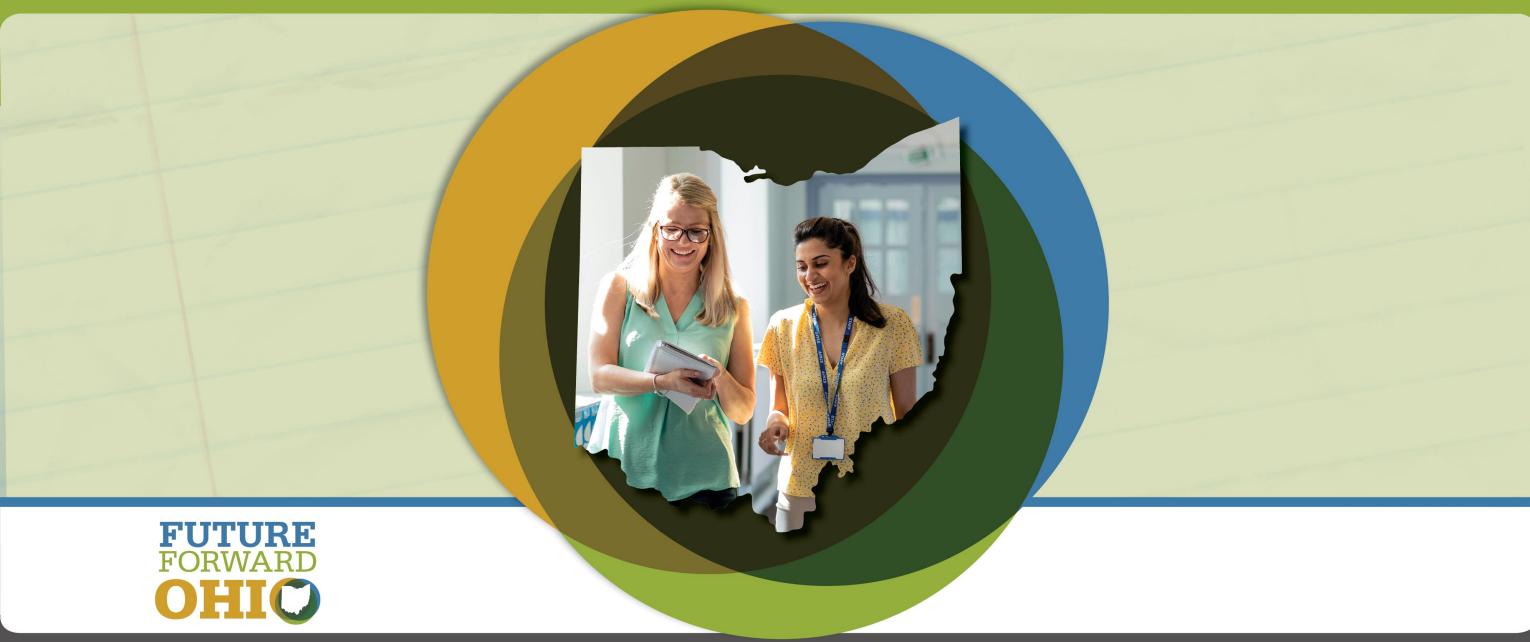

### How Do I Access the Secure Data Center?, 1

- Create an OH|ID Account
- Request Secure Data Center access through your OEDS-R Administrator

### How Do I Access the Secure Data Center?, 2

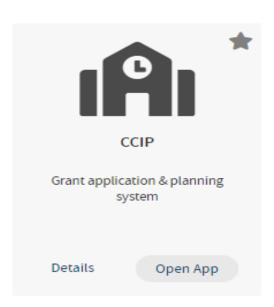

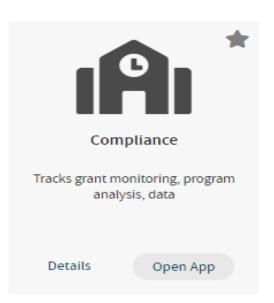

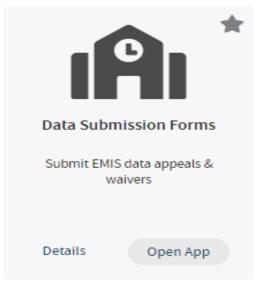

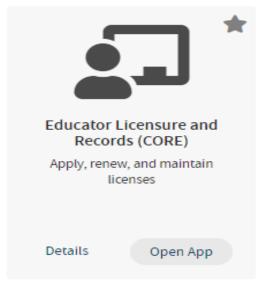

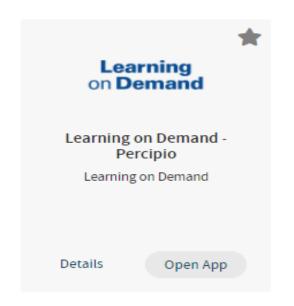

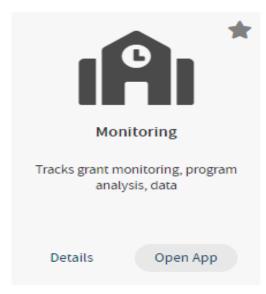

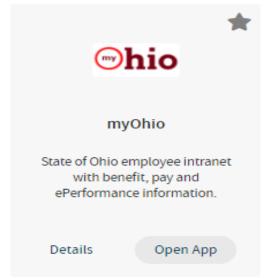

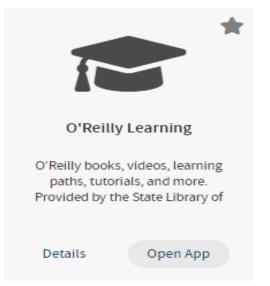

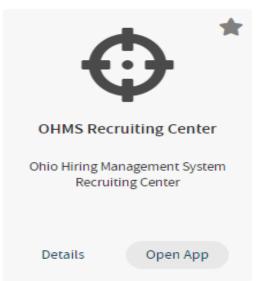

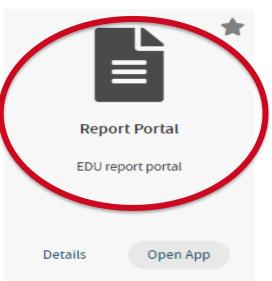

### How Do I Access the Secure Data Center?, 3

#### **Ohio Department of Education Report Portal**

Welcome to the new Ohio Department of Education Report Portal! ODE produces many reports providing information on a variety of topics. ODE is in the early stages of transitioning to a new reporting platform, and the Reports Portal currently contains reports for the following topics:

Select a report from the menu to run it. To help you zero in on the specific information you are looking for or to simply explore the data, most reports are interactive via dropdown lists, radio buttons, or check boxes.

#### **Public Data**

Reports for public districts and schools using academic, attendance, enrollment and financial data.

#### **Finance**

Reports about School Foundation Payments and Five Year Forecast.

#### Secure Data Center

Reports available to Districts and other LEAs depicting local report card measures.

#### Nonpublic Data

Reports for nonpublic schools and homeschool students using academic, enrollment and scholarship data.

### When Should I Look at the Secure Data Center?

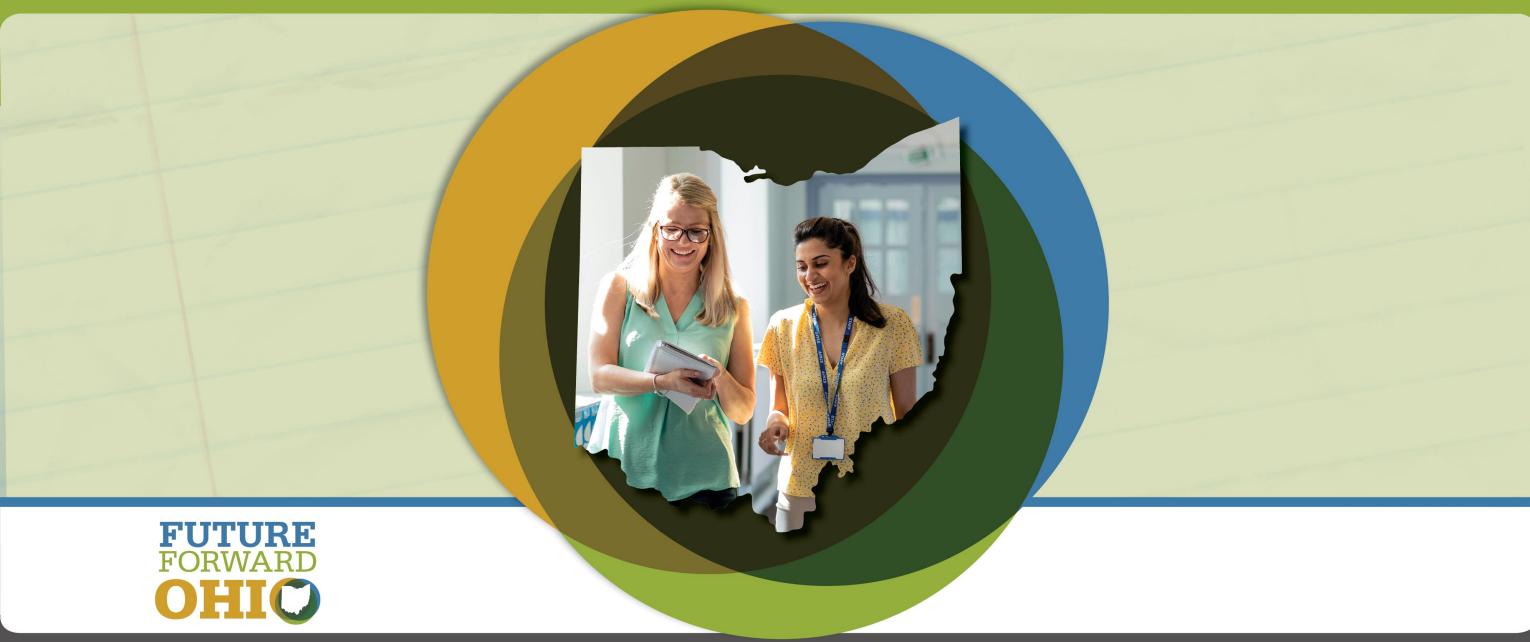

### When Should I Look at the Secure Data Center?

- Your district/school data as submitted to EMIS
  - Most Reports populated
    - Monday, Wednesday and Friday
    - For example, data reported to ODE on Monday will appear in the SDC on Wednesday. Data reported on Thursday by 5pm will appear on Friday.
  - –CTE/Staff/Teacher/Course/Financial Reports populated
    - Tuesday and Thursday
    - For example, data reported to ODE on Tuesday will appear in the SDC on Thursday. Data reported on Wednesday by 5pm will appear on Thursday.

### **Data Timing**

- Data are populated based on EMIS Collection Schedules.
- FY24 Processing Schedule
- Closely review collection open and close dates. Some collections may have opportunities for Data Appeals.
- EMIS Data Appeals | Ohio Department of Education

### **Data Status**

http://education.ohio.gov/Topics/Data/EMIS/EMIS-Documentation/Secure-Data-Center-Status-of-Reports

### Secure Data Center - Status of Reports

**SDC Reports and Status of Reports** 

Reports listed below are available through the Ohio Department of Education's Report Portal.

#### **REPORT STATUS LAST UPDATED: DECEMBER 1, 2022**

| Tile Name          | Report Name                             | Status | Notes                  |
|--------------------|-----------------------------------------|--------|------------------------|
| Local Report Card  | District Local Report<br>Card           | Ready  | -Data from 2018 - 2022 |
|                    | School Local Report<br>Card             | Ready  |                        |
|                    | Dropout Recovery<br>Program Report Card | Ready  |                        |
|                    | CTPD Local Report<br>Card               | Ready  |                        |
| Student Attendance | District Absenteeism<br>and Attendance  | Ready  | -Data from 2018 - 2022 |
|                    | School Absenteeism<br>and Attendance    | Ready  |                        |
| Enrollment         | District Enrollment                     | Ready  | Data from 2018 - 2022  |
|                    | School Enrollment                       | Ready  |                        |
|                    | District Gifted<br>Enrollment           | Ready  |                        |
|                    | School Gifted<br>Enrollment             | Ready  |                        |

# How Do I Navigate the Secure Data Center?

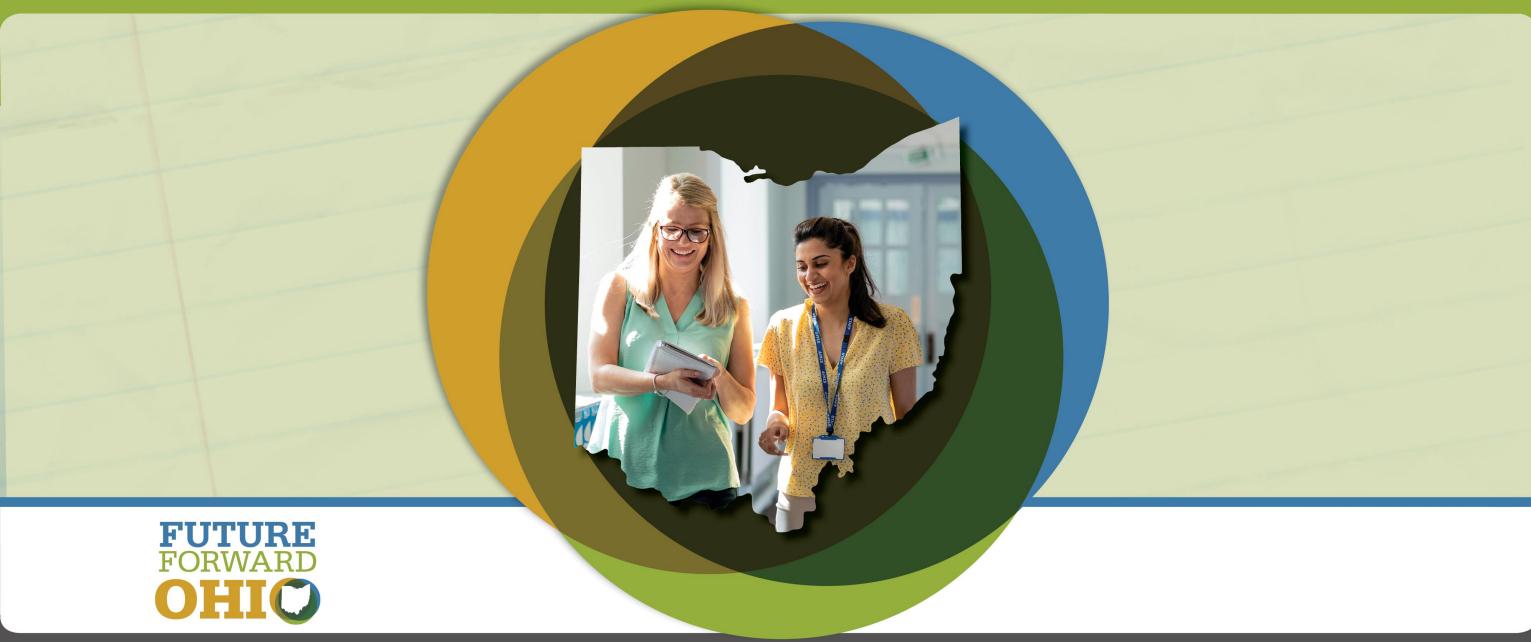

## Local Report Card vs. Reports for Analysis

### Local Report Card tile

- High level reports focused on report card-specific measures
- Useful for seeing what will appear on the upcoming Report Card
- Useful for comparing Report Card results across multiple years.

### Reports for Analysis tiles

- Detailed reports for a variety of report card and non report card-related data.
- Ability to see individual student- or staff-level information
- Some folders/reports updated with data from different/multiple reporting collections
- Useful for data review/verification, comparing data across multiple years

## How to Navigate the Secure Data Center

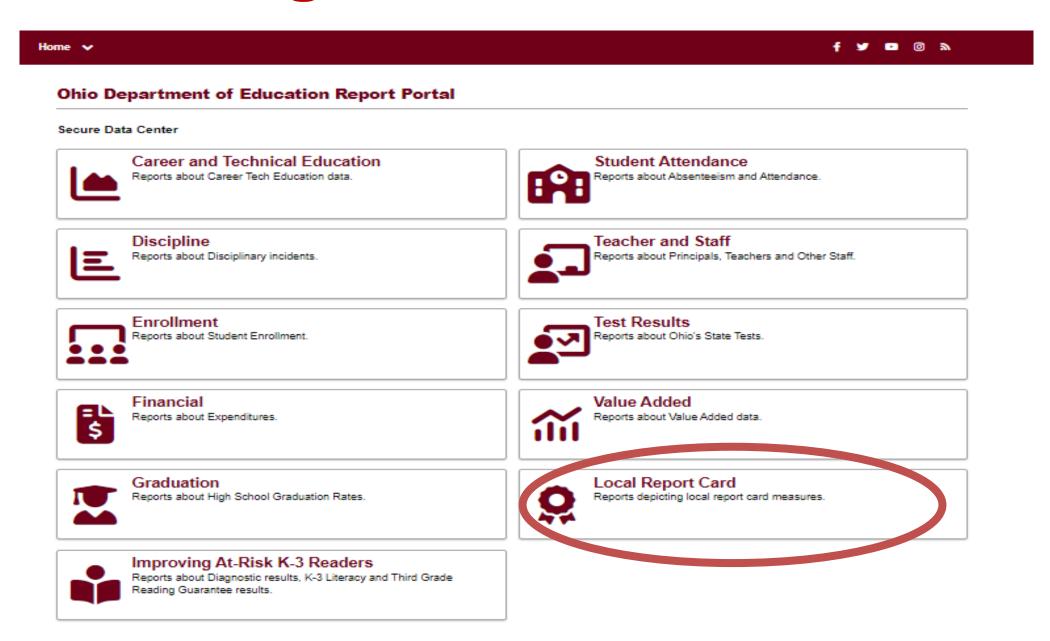

### **Local Report Card Tile**

#### Secure Data Center / Local Report Card

#### **District Local Report Card**

District report depicting report card measures.

#### **School Local Report Card**

School report depicting report card measures.

#### **Dropout Recovery Program Report Card**

Dropout Recovery Program depicting report card measures for Dropout Recovery Community Schools.

#### **CTPD Local Report Card**

CTPD report depicting report card measures.

#### Similar Districts

Ohio's Local Report Card starts with any given district and identifies up to 20 districts that are most similar according to certain criteria.

Users may see a combination of district- and school-level reports depending upon their specific access levels.

# Reports For Analysis Tiles, 1

#### **Ohio Department of Education Report Portal**

#### **Secure Data Center**

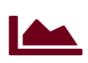

#### **Career and Technical Education**

Reports about Career Tech Education data.

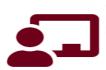

#### **Teacher and Staff**

Reports about Principals, Teachers and Other Staff.

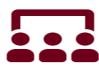

#### **Enrollment**

Reports about Student Enrollment.

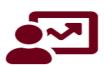

#### **Test Results**

Reports about Ohio's State Tests.

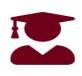

#### Graduation

Reports about High School Graduation Rates.

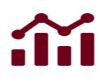

#### Value Added

Reports about Value Added data.

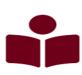

#### Improving At-Risk K-3 Readers

Reports about Diagnostic results, K-3 Literacy and Third Grade Reading Guarantee results.

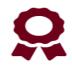

#### **Local Report Card**

Reports depicting local report card measures.

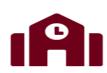

#### **Student Attendance**

Reports about Absenteeism and Attendance.

# Reports for Analysis Tiles, 2

#### Secure Data Center / Graduation

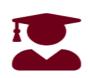

#### District 4-Year Longitudinal Graduation Rate

Graduation Rate results by district and demographics for students in the 4-year graduation rate.

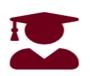

#### **School 5-Year Longitudinal Graduation Rate**

Graduation Rate results by school and demographics for students in the 5-year graduation rate.

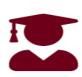

#### School 4-Year Longitudinal Graduation Rate

Graduation Rate results by school and demographics for students in the 4-year graduation rate.

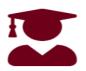

#### School 6-Year Longitudinal Graduation Rate

Graduation Rate results by school and demographics for students in the 6-year graduation rate. Extended cohrot graduation rate reports are calculated for Dropout Prevention and Recovery (DOPR) Community

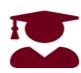

### District 4-Year Federal Longitudinal Graduation Rate

Federal Graduation Rate results by district and demographics for students in the 4-year graduation rate.

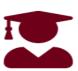

#### School 7-Year Longitudinal Graduation Rate

Graduation Rate results by school and demographics for students in the 7-year graduation rate. Extended cohrot graduation rate reports are calculated for Dropout Prevention and Recovery (DOPR) Community

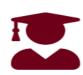

### School 4-Year Federal Longitudinal Graduation Rate

Federal Graduation Rate results by school and demographics for students in the 4-year graduation rate.

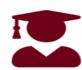

#### School 8-Year Longitudinal Graduation Rate

Graduation Rate results by school and demographics for students in the 8-year graduation rate. Extended cohrot graduation rate reports are calculated for Dropout Prevention and Recovery (DOPR) Community

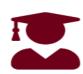

#### District 5-Year Longitudinal Graduation Rate

Graduation Rate results by district and demographics for students in the 5-year graduation rate.

## **Graduation Tile Example**

**Secure Data Center / Graduation** 

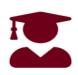

**District 4-Year Longitudinal Graduation Rate**Graduation Rate results by district and demographics for students in the 4-year graduation rate.

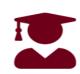

School 5-Year Longitudinal Graduation Rate
Graduation Rate results by school and demographics for students in the
5-year graduation rate.

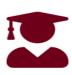

School 4-Year Longitudinal Graduation Rate
Graduation Rate results by school and demographics for students in the
4-year graduation rate.

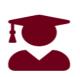

School 6-Year Longitudinal Graduation Rate
Graduation Rate results by school and demographics for students in the
6-year graduation rate. Extended cohrot graduation rate reports are
calculated for Dropout Prevention and Recovery (DOPR) Community

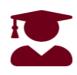

District 4-Year Federal Longitudinal Graduation Rate

Federal Graduation Rate results by district and demographics for students in the 4-year graduation rate.

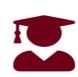

School 7-Year Longitudinal Graduation Rate

Graduation Rate results by school and demographics for students in the 7-year graduation rate. Extended cohrot graduation rate reports are calculated for Dropout Prevention and Recovery (DOPR) Community

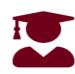

School 4-Year Federal Longitudinal Graduation Rate

Federal Graduation Rate results by school and demographics for students in the 4-year graduation rate.

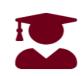

School 8-Year Longitudinal Graduation Rate

Graduation Rate results by school and demographics for students in the 8-year graduation rate. Extended cohrot graduation rate reports are calculated for Dropout Prevention and Recovery (DOPR) Community

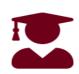

District 5-Year Longitudinal Graduation Rate

Graduation Rate results by district and demographics for students in the 5-year graduation rate.

### **Documentation and Resources**

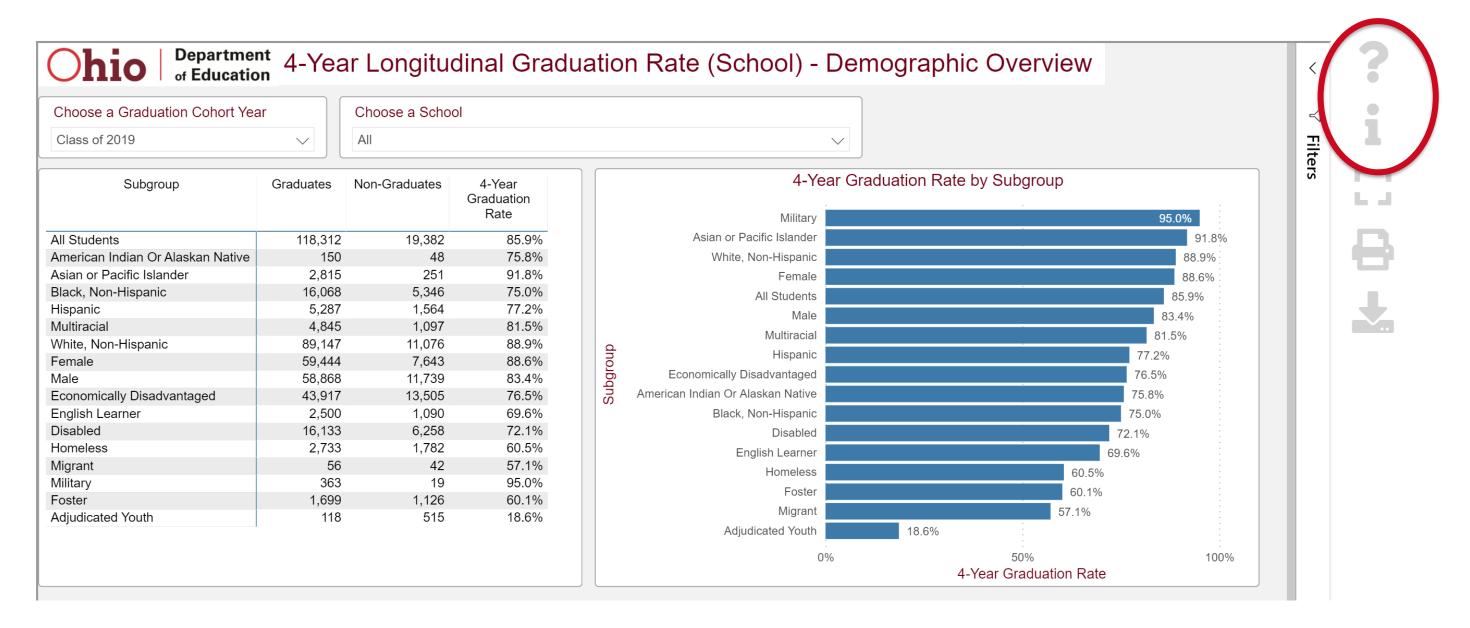

# **Exporting and Printing Data, 1**

The SDC allows the user to print the report and export data.

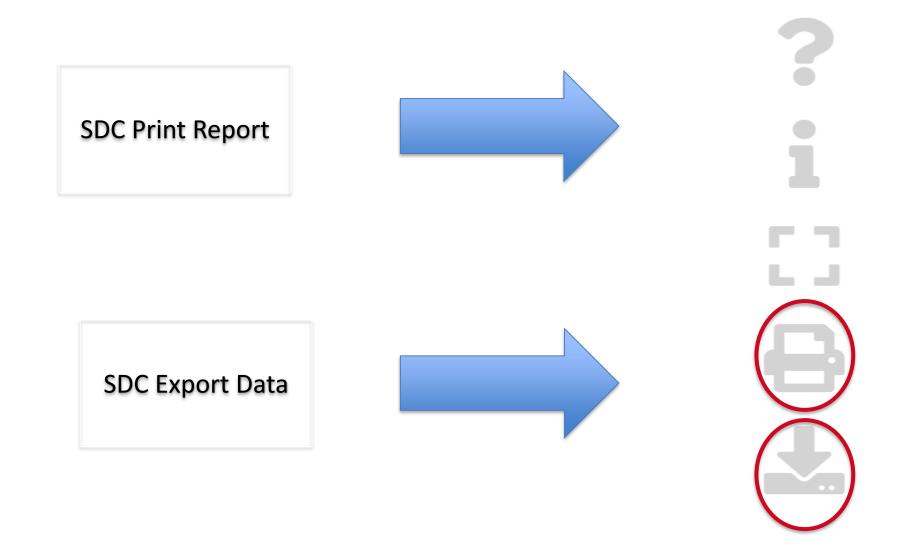

# **Exporting and Printing Data, 2**

To export more than 30,000 rows, click on the visual and select "Export data".

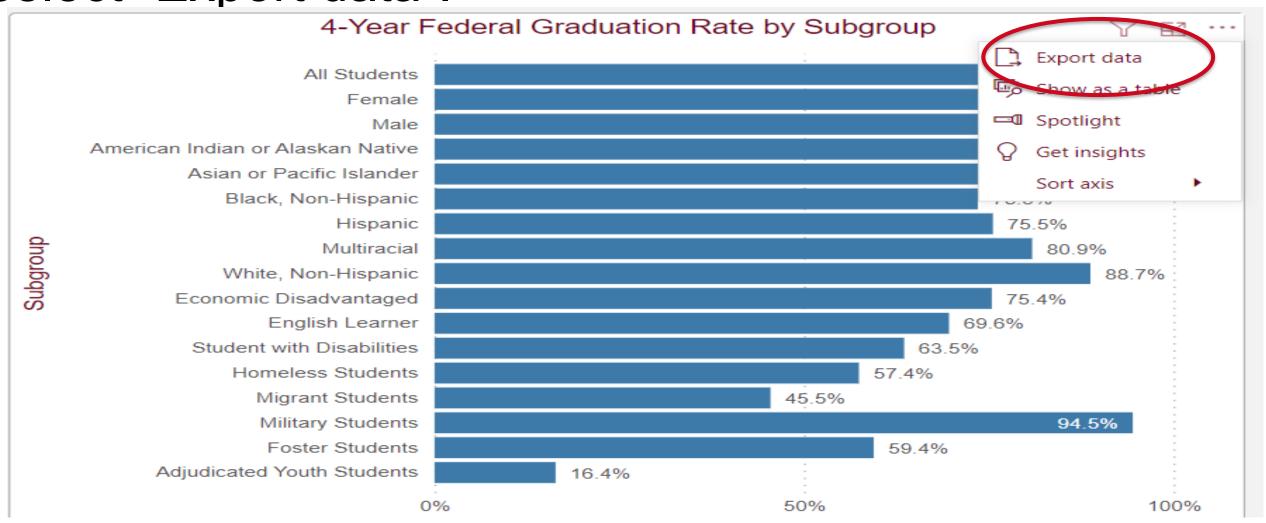

# **Local Report Card Reports**

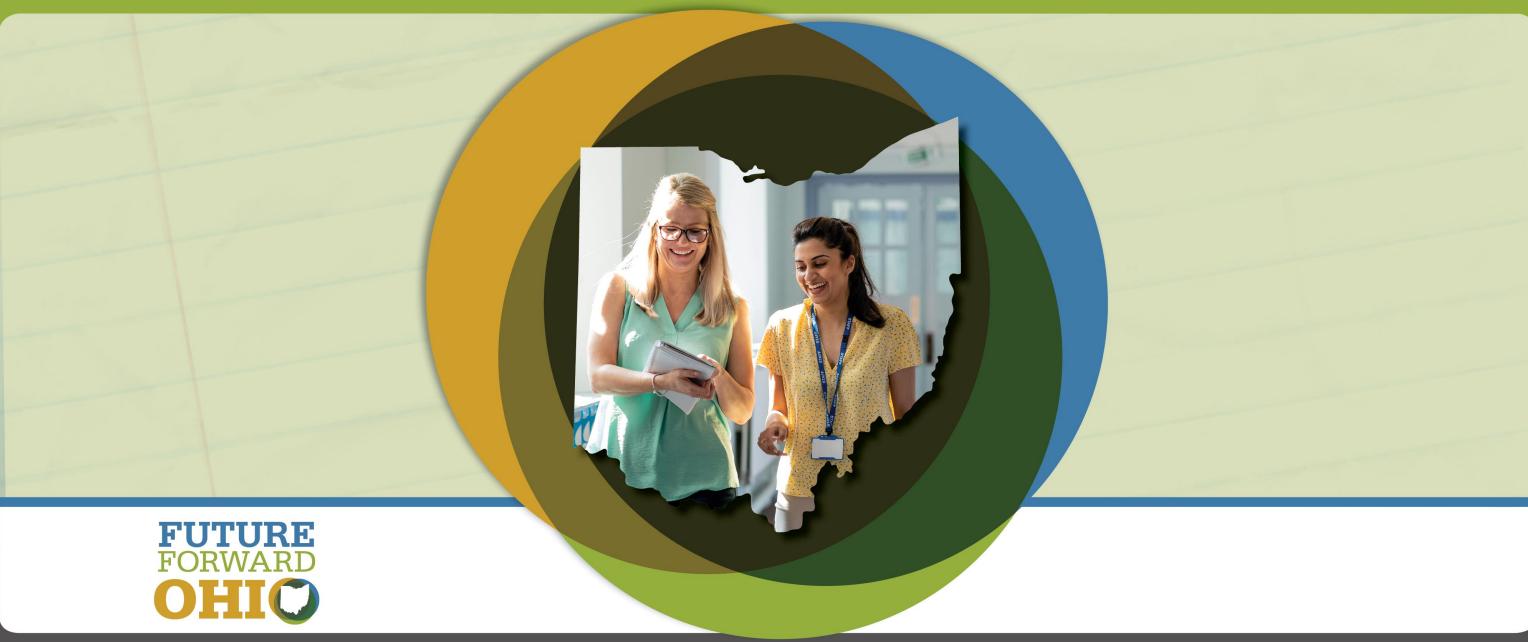

## **Local Report Card Reports**

- Local Report Card contain information that will be displayed on the report card, along with some additional data related to report card calculations.
- SSID-level data are not available in the Local Report Card reports.
- Data for the current school year are not final until all EMIS reporting/appeals windows are closed. \*Graduation Rate data are an exception.
- The SDC contains data for multiple report card years to allow for easy comparison over time.
- The Local Report Card reports are useful for data review/verification, but also for administrators who may have interest in using the reports for communication/planning purposes.

### **Local Report Card Landing Page**

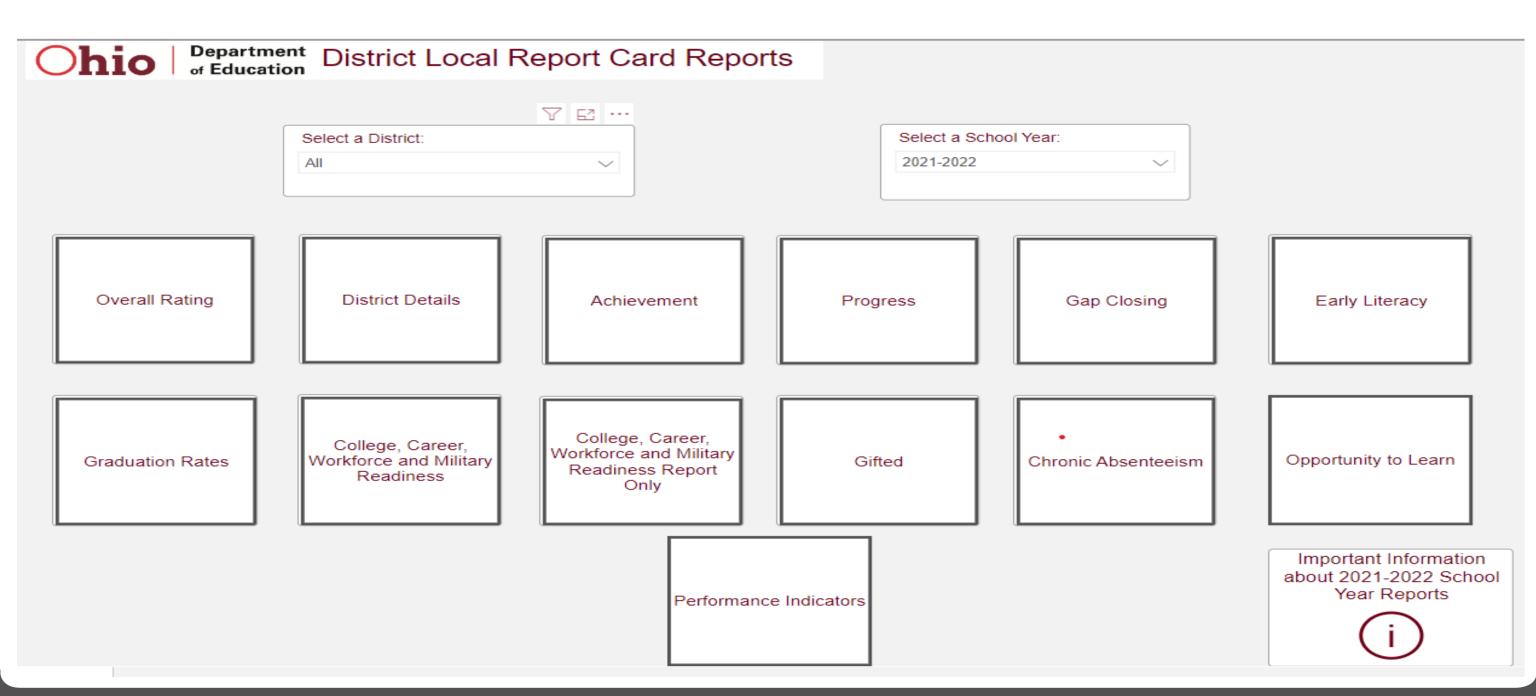

# **District Overall Ratings**

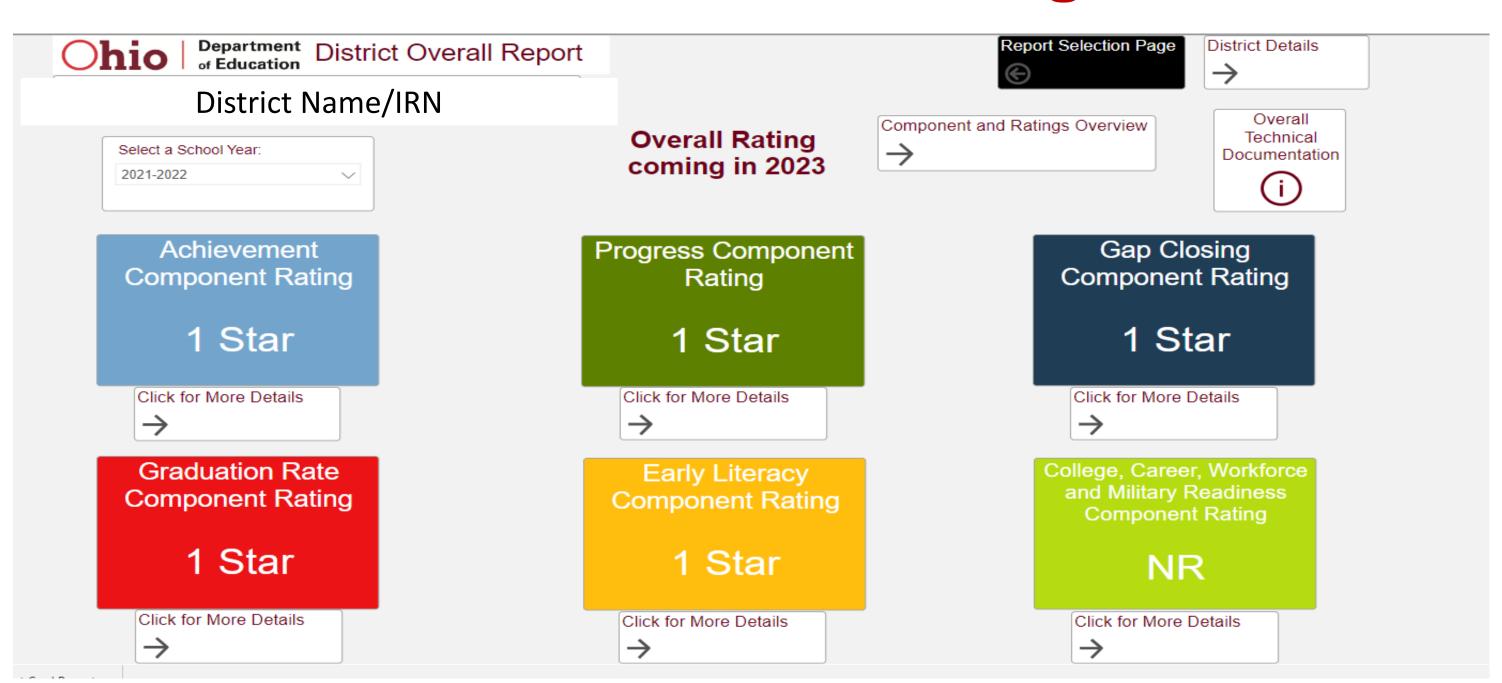

### **Local Report Card Navigation Options**

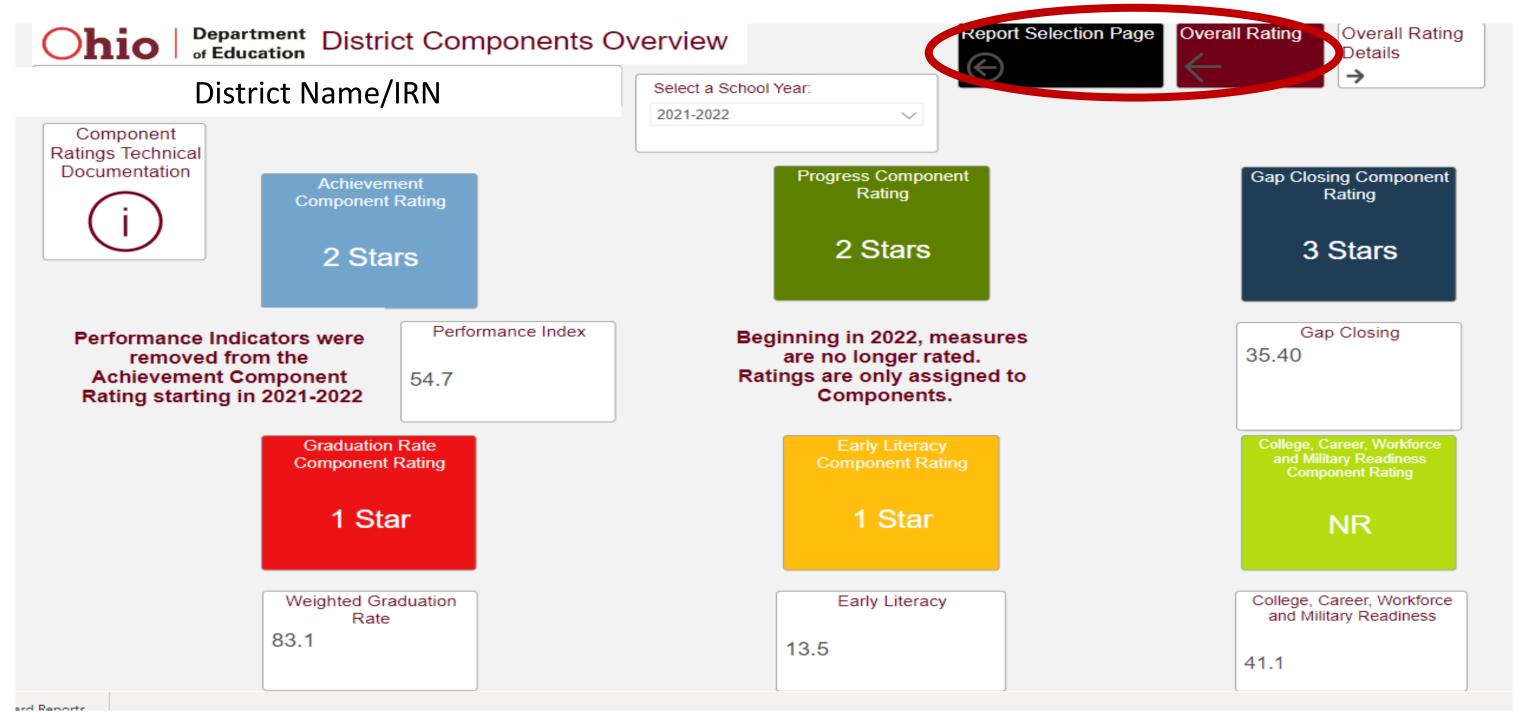

# Visualization Examples, 1

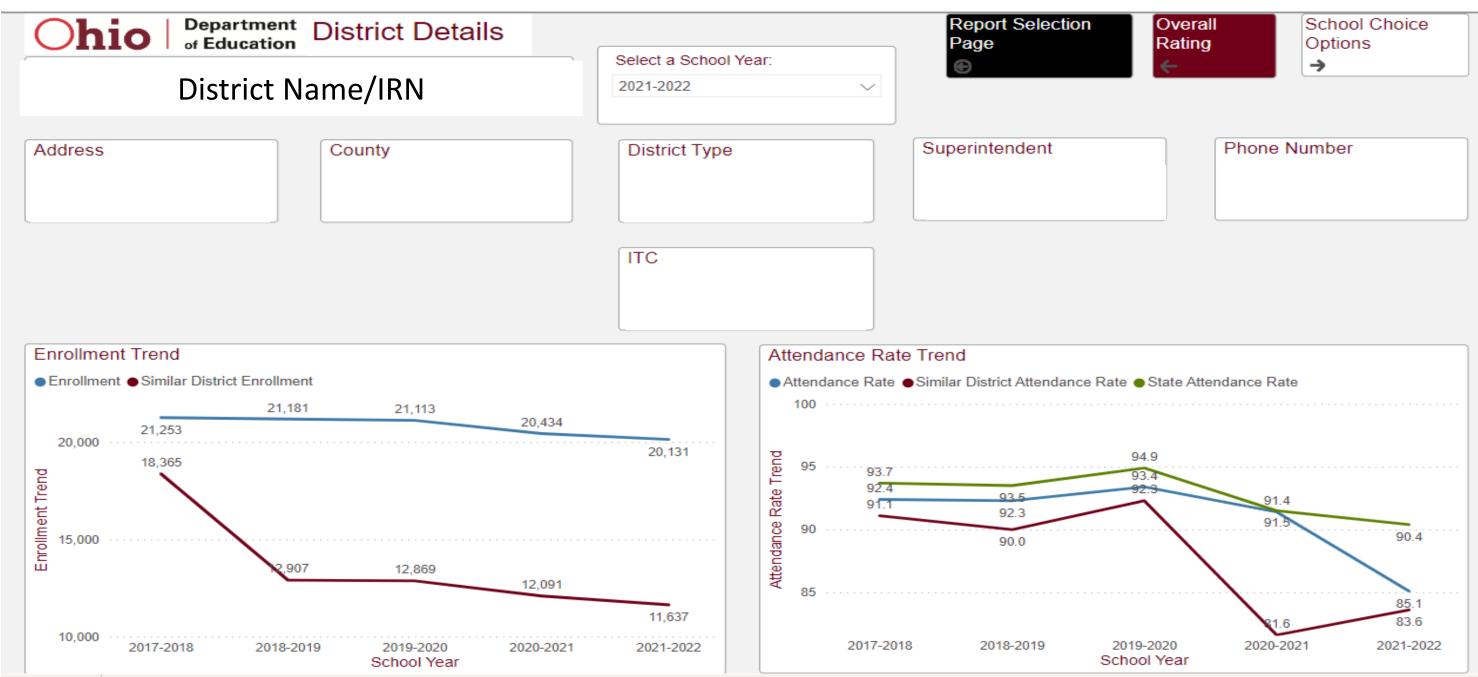

## Visualization Examples, 2

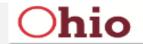

of Education

Department District Performance Index

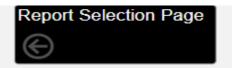

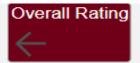

Achievement Component

### District Name/IRN

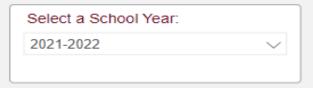

Beginning in 2022, measures are no longer rated. Ratings are only assigned to Components.

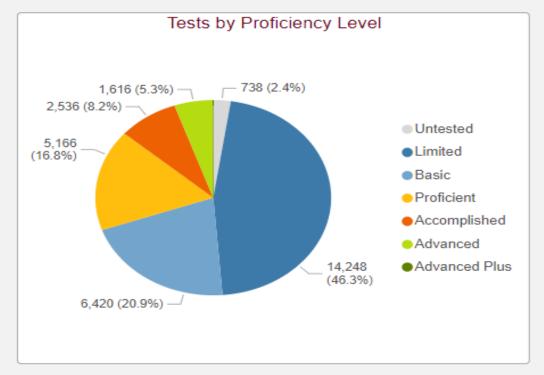

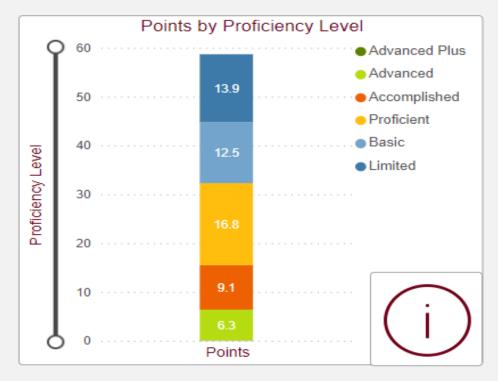

Performance Index Technical Documentation

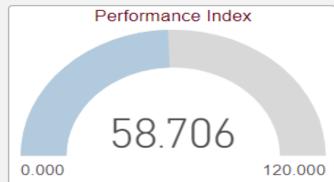

54.7

Performance Index Percent

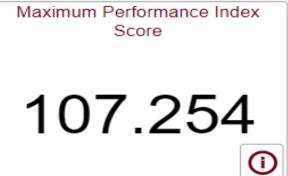

### "i" and Zoom Slider

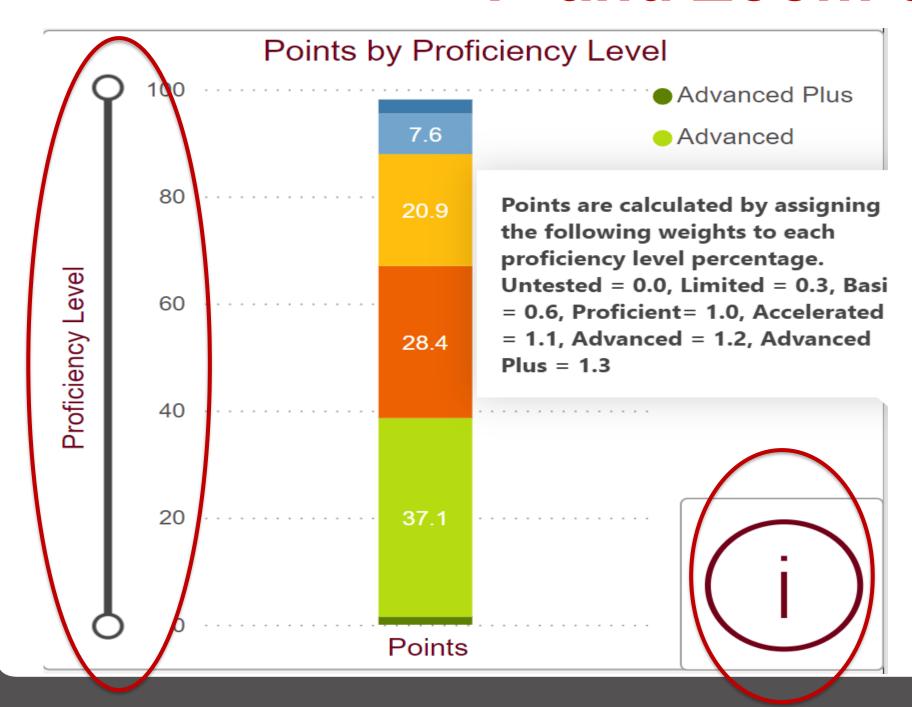

Some visuals may contain a "Zoom Slider". In this example, the zoom slider allows the user to zoom up and down the stacked bar chart to enlarge specific bars.

An "i" on top of a visual indicates that additional information about the data is provided. Hover over the "i" to see the additional information.

#### **Zoom Slider Example**

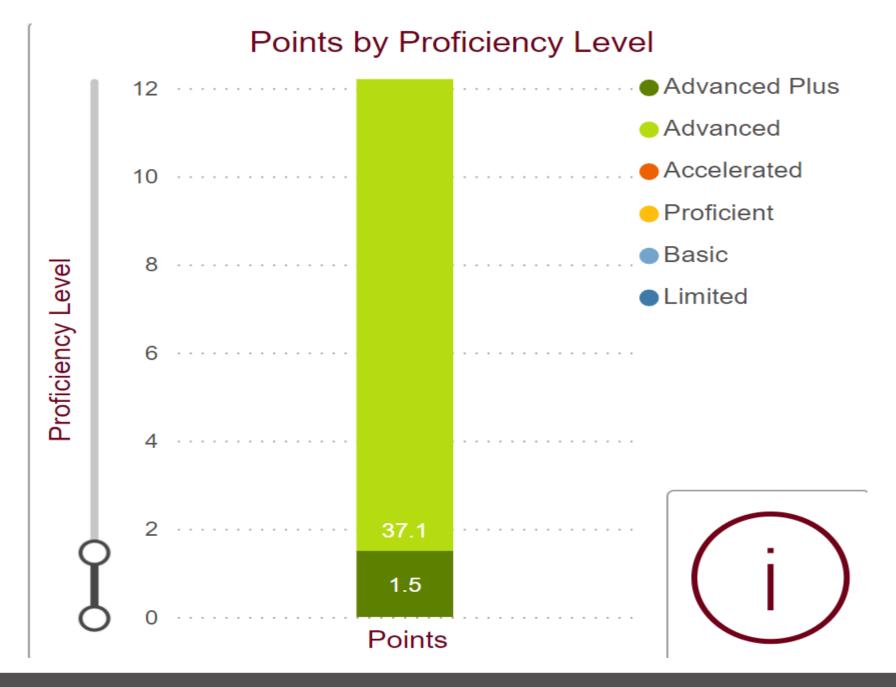

This example shows what happens when the user moves slider up or down.

The data appearing on the smallest bar on the bottom of the chart is now easily read.

#### **Additional Visuals and Features**

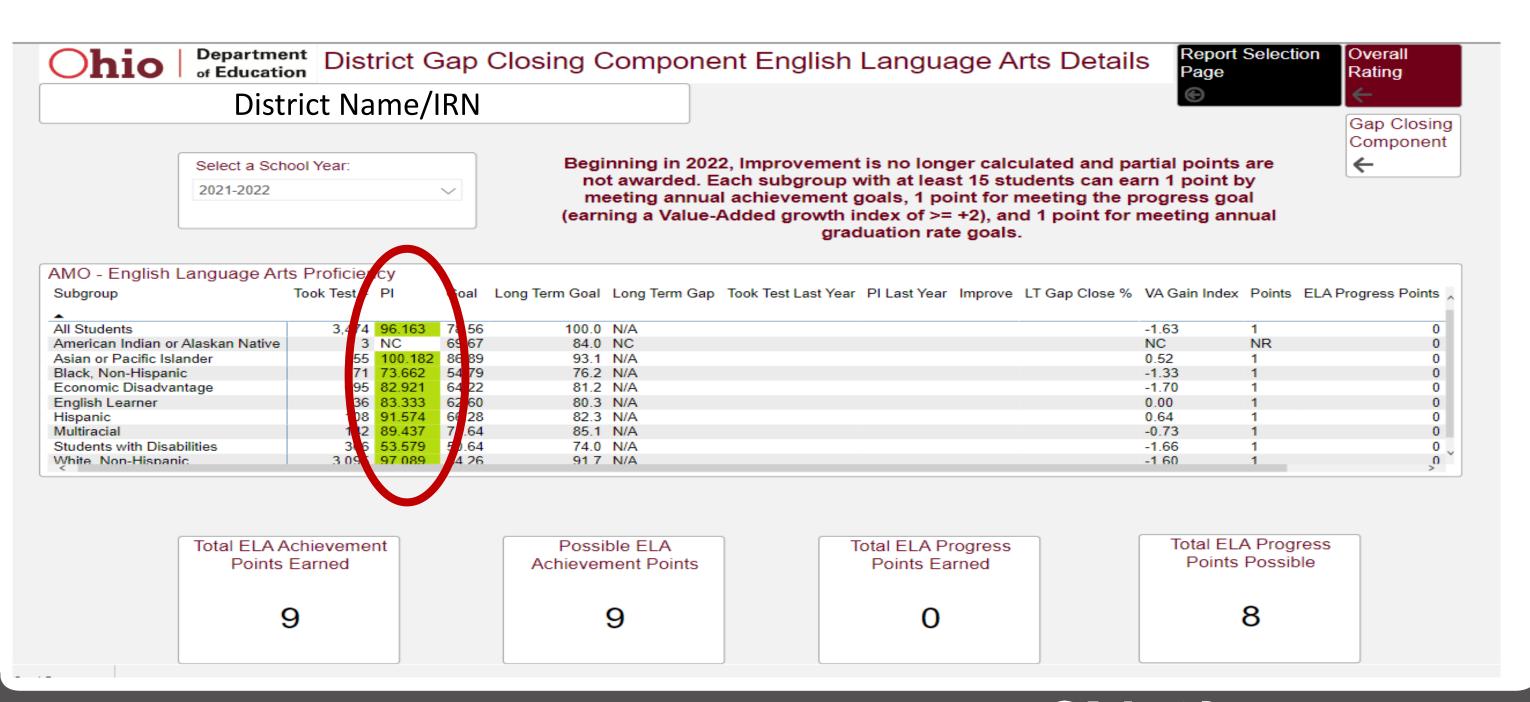

#### **More Options for Viewing Data**

| Performance Indicator Details |                          |             |              |                    |                |                      |  |  |  |  |  |
|-------------------------------|--------------------------|-------------|--------------|--------------------|----------------|----------------------|--|--|--|--|--|
| Test Grade                    | Test Subject             | Tests Taken | Tests Passed | Percent Proficient | State Standard | Add a comment        |  |  |  |  |  |
| 07                            | English Language Arts    | 484         | 370          | 76.4               | 80.0           | Export data          |  |  |  |  |  |
|                               | Mathematics              | 448         | 322          | 71.9               | 80.0           |                      |  |  |  |  |  |
| 03                            | English Language Arts    | 494         | 376          | 76.1               | 80.0           | 、                    |  |  |  |  |  |
|                               | Mathematics              | 494         | 408          | 82.6               | 80.0           | □ Spotlight          |  |  |  |  |  |
| 04                            | English Language Arts    | 490         | 412          | 84.1               | 80.0           |                      |  |  |  |  |  |
|                               | Mathematics              | 489         | 441          | 90.2               | 80.0           | ↓ å Sort descending  |  |  |  |  |  |
| 05                            | English Language Arts    | 506         | 434          | 85.8               | 80.0           | ↑ ↓ A Sort ascending |  |  |  |  |  |
|                               | Mathematics              | 507         | 413          | 81.5               | 80.0           |                      |  |  |  |  |  |
|                               | Science                  | 504         | 417          | 82.7               | 80.0           | Sort by              |  |  |  |  |  |
| 06                            | English Language Arts    | 528         | 413          | 78.2               | 80.0           | NOT MET              |  |  |  |  |  |
|                               | Mathematics              | 529         | 443          | 83.7               | 80.0           | MET                  |  |  |  |  |  |
| 08                            | English Language Arts    | 513         | 390          | 76.0               | 80.0           | NOT MET              |  |  |  |  |  |
|                               | Mathematics              | 164         | 73           | 44.5               | 80.0           | NOT MET              |  |  |  |  |  |
|                               | Science                  | 513         | 432          | 84.2               | 80.0           | MET                  |  |  |  |  |  |
| HS                            | Algebra I                | 14          | 9            | 64.3               | 80.0           | NOT MET V            |  |  |  |  |  |
|                               | English Language Arts II | 491         | 387          | 78.8               | 80.0           | NOT MET              |  |  |  |  |  |
|                               | 5 5                      |             |              |                    |                |                      |  |  |  |  |  |

#### **Spotlight**

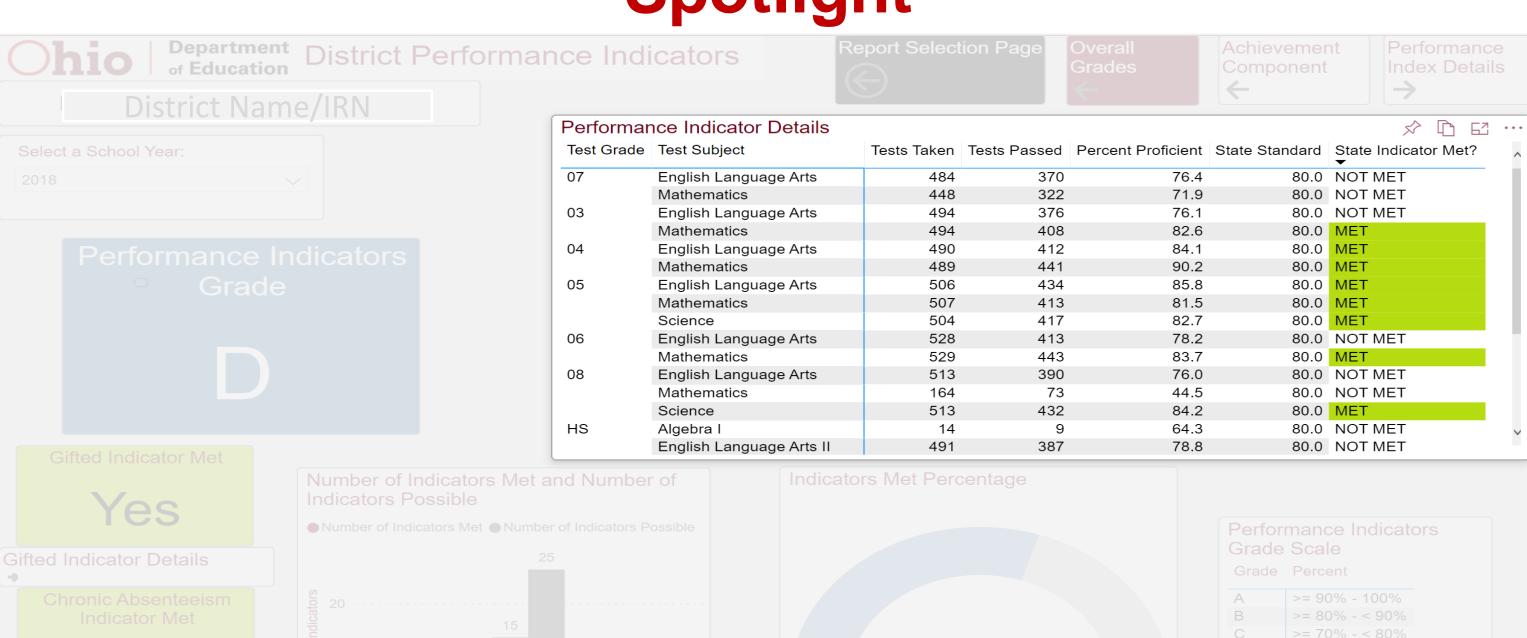

Yes

## **Focus and Tooltips**

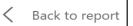

TESTS BY PROFICIENCY LEVEL

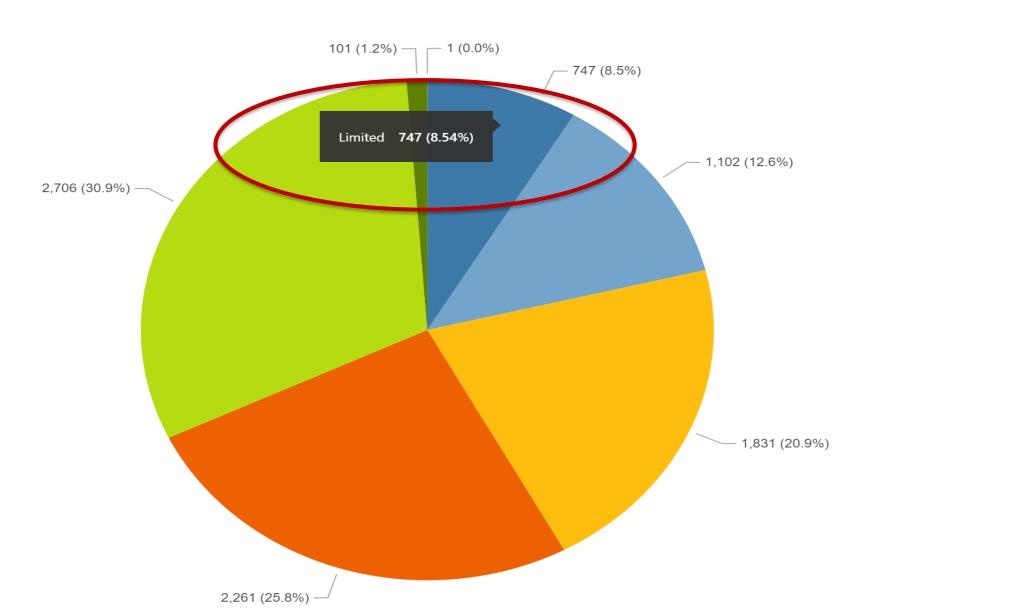

UntestedLimitedBasic

Proficient

AcceleratedAdvanced

Advanced Plus

#### **Show as Table**

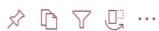

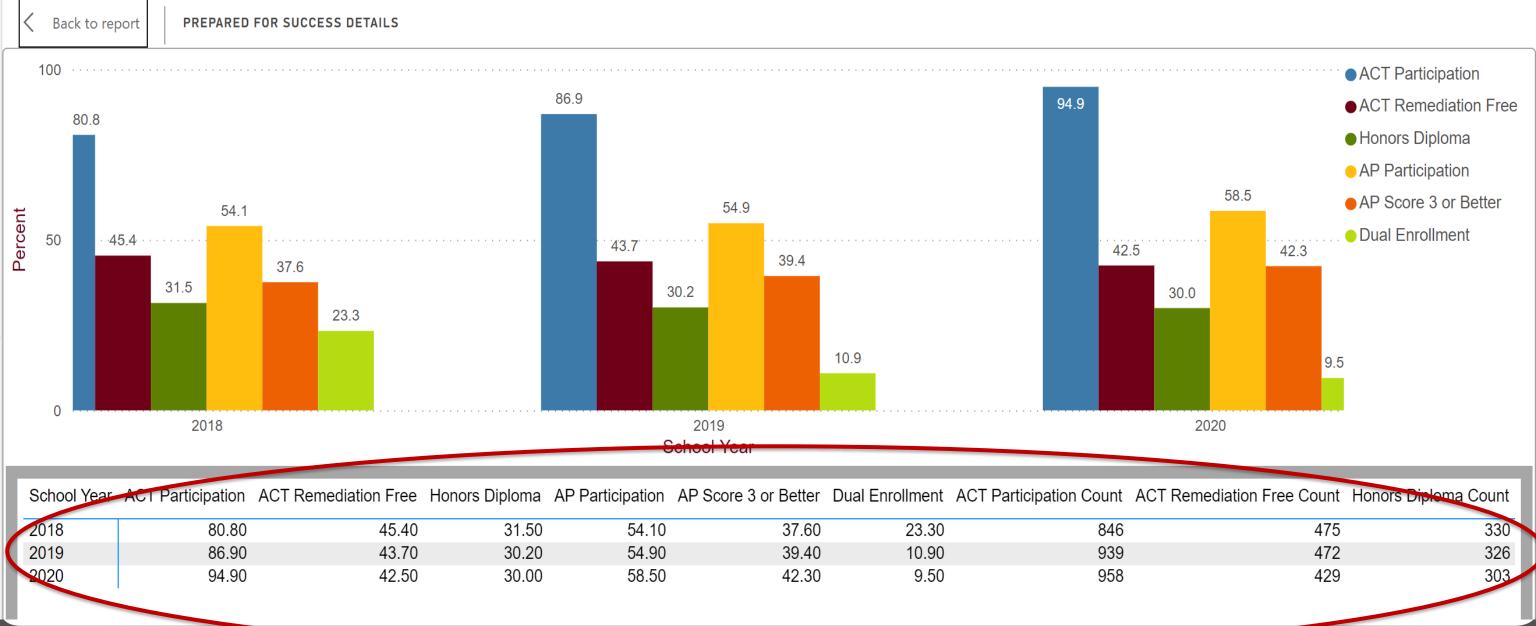

## Reports for Analysis

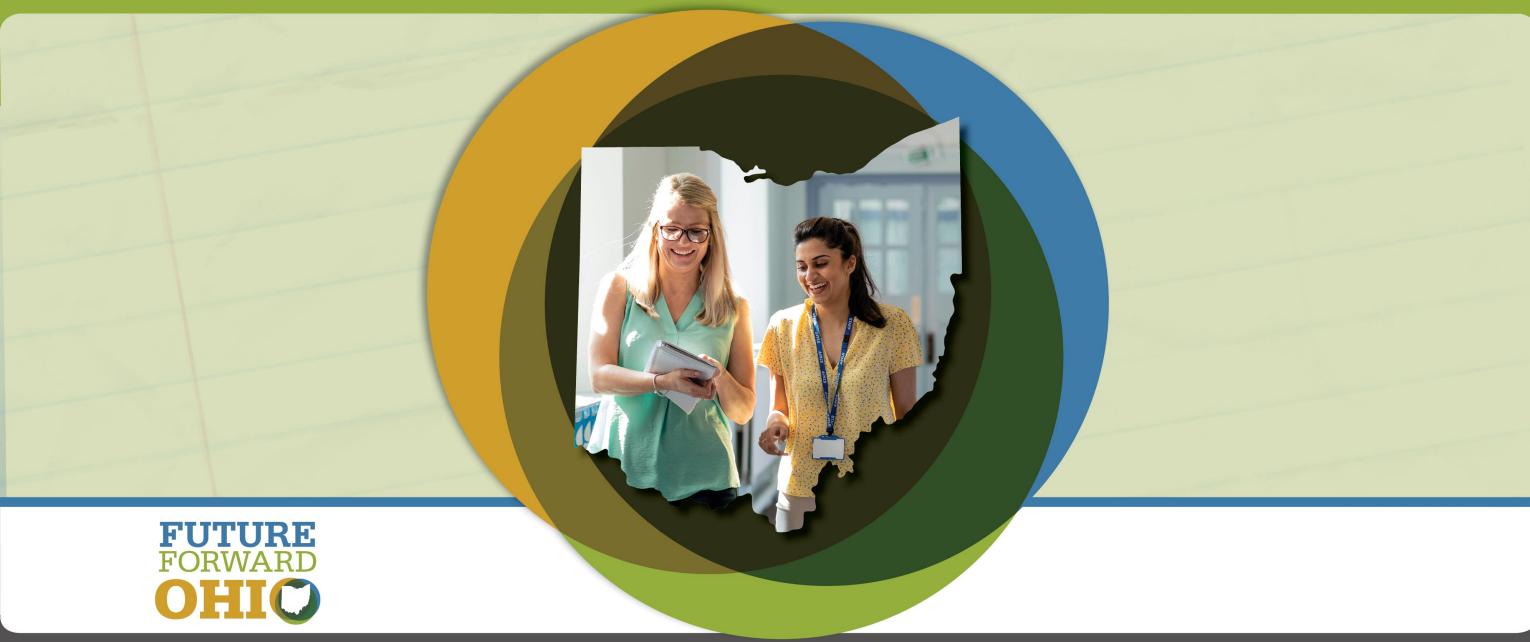

#### Reports for Analysis, 1

- Reports for Analysis contain more detailed data than the Local Report Card reports.
- Data appear in tables with some accompanying visuals to help the user quickly identify and interpret data.
- Reports for Analysis provides SSID-level information if users have the appropriate student level access. This helps in data review/verification.
- "Current" and "Customizable" reports have been consolidated into a single report containing 5 years of data.
- Data for the current school year are not final until all EMIS reporting/appeals windows are closed. \*Graduation Rate data are an exception.

#### Reports for Analysis, 2

 Reports for Analysis are useful for data review/verification, but also for administrators who may have interest in using the reports for communication/planning purposes.

 Many of the features discussed in the Local Report Card reports section are also available within the Reports for Analysis. Some additional features are discussed.

#### **Graduation Rate Example, 1**

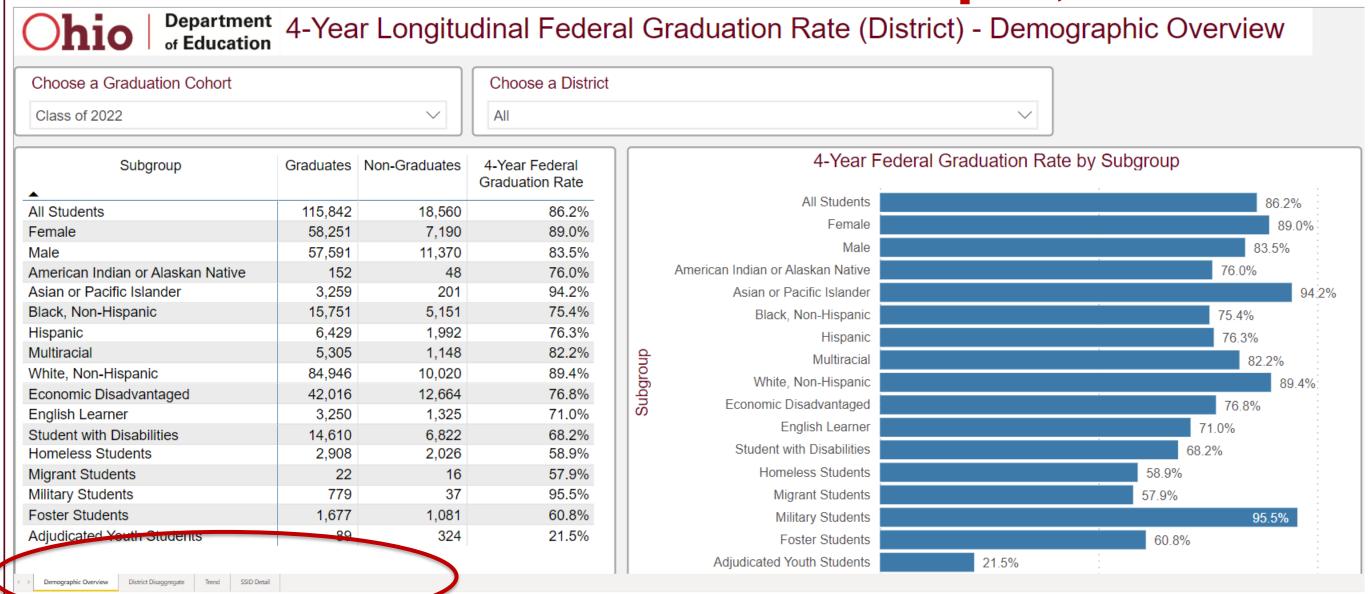

### **Graduation Rate Example, 2**

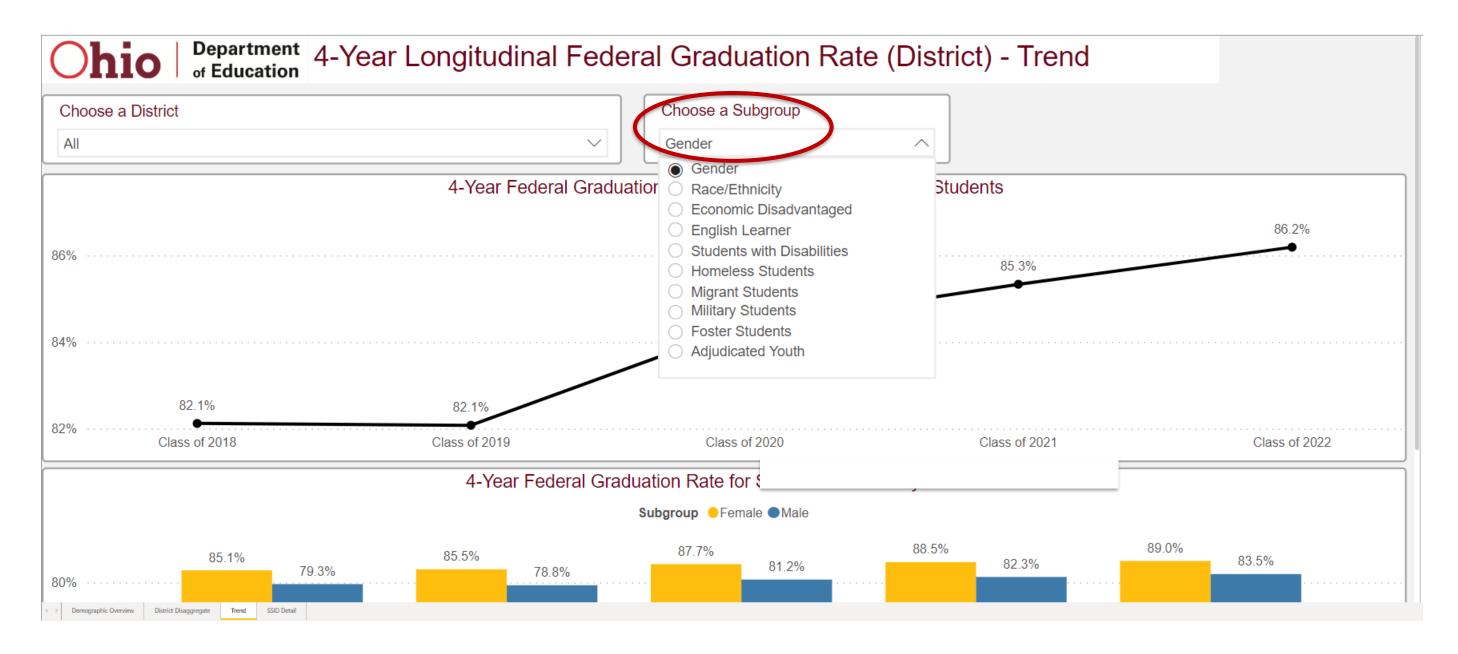

### **OELPA Progress Example, 1**

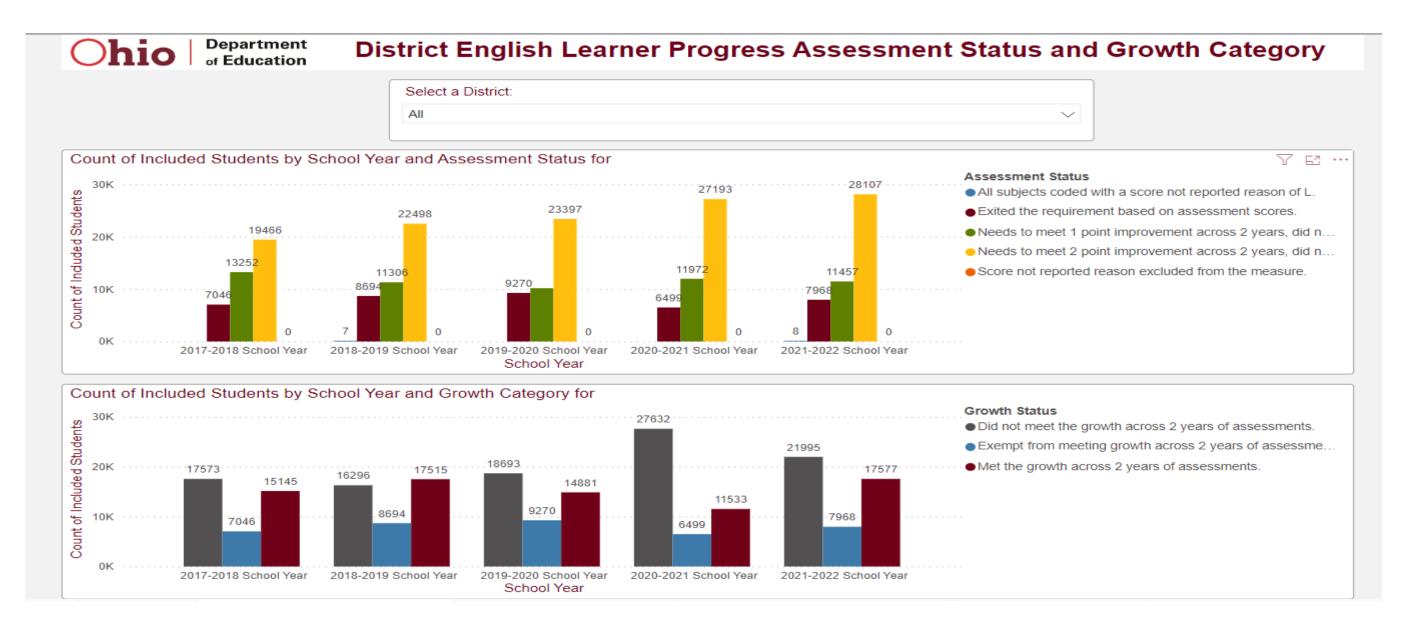

#### OELPA Progress Example, 2

Ohio

Department of Education

District English Learner Progress Assessment Status and Growth Category

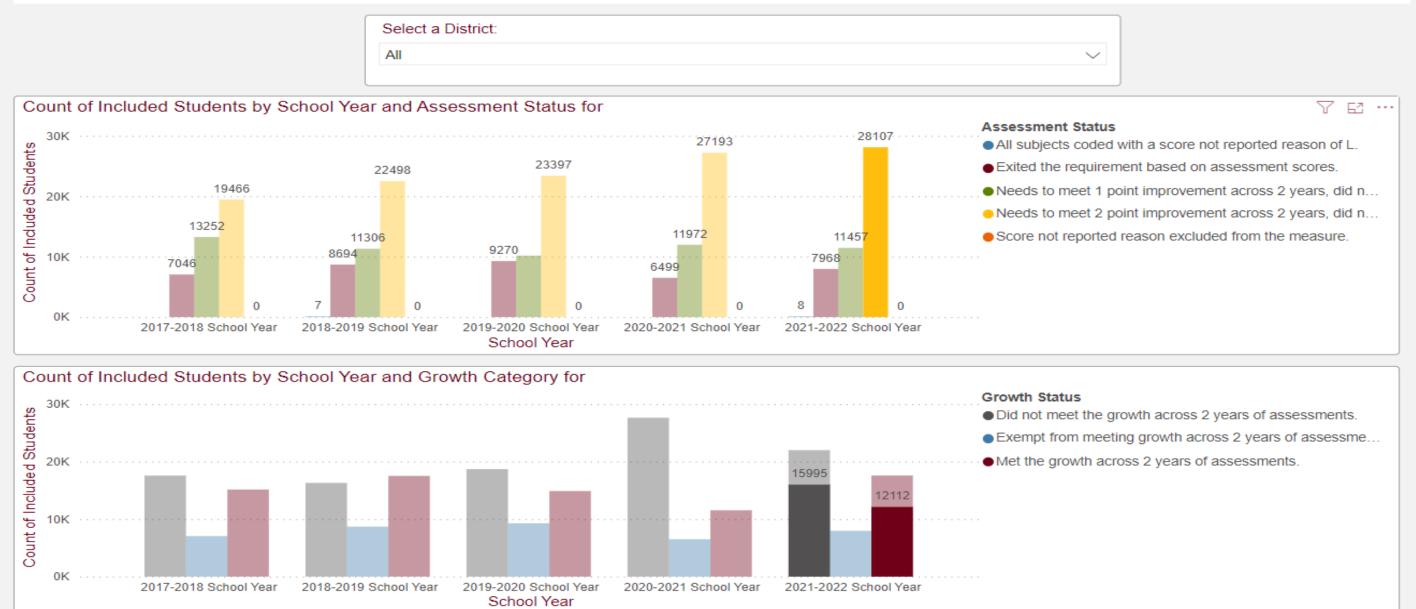

#### **SSID Tab**

| Ohio Department of Education     |          | strict English Learner P                     | rogress       | SSID D          | etail                                               |                              |  |  |  |  |  |  |
|----------------------------------|----------|----------------------------------------------|---------------|-----------------|-----------------------------------------------------|------------------------------|--|--|--|--|--|--|
| Select a School Year:            | Select a | Select a District:                           |               |                 | Select an SSID                                      |                              |  |  |  |  |  |  |
| All                              | ✓ All    |                                              | ✓ All         |                 |                                                     | ~                            |  |  |  |  |  |  |
| 7 31                             | V All    |                                              |               |                 | All                                                 | - V                          |  |  |  |  |  |  |
|                                  |          |                                              |               |                 |                                                     |                              |  |  |  |  |  |  |
| ,                                |          |                                              |               |                 |                                                     |                              |  |  |  |  |  |  |
| English Learner SSID Details for |          |                                              |               |                 |                                                     |                              |  |  |  |  |  |  |
| School Year District             | IRN SSID | Student Included/Excluded in Measure         | Improvement   | Assessment S    | Assessment Status Growth Category                   |                              |  |  |  |  |  |  |
| _                                |          |                                              | Points Needed |                 |                                                     |                              |  |  |  |  |  |  |
| 2021-2022 School Year ******     | _        | Included in the English Learner AMO measure. | 0             | All subjects co | oded with a score not reported reason of L.         | Did not meet the growth ac   |  |  |  |  |  |  |
| 2021-2022 School Year ******     |          | Included in the English Learner AMO measure. | 1             | Needs to meet   | t 1 point improvement across 2 years, did not exit. | Did not meet the growth ac   |  |  |  |  |  |  |
| 2021-2022 School Year ******     |          | Included in the English Learner AMO measure. | 1             | Needs to meet   | t 1 point improvement across 2 years, did not exit. | Did not meet the growth ac   |  |  |  |  |  |  |
| 2021-2022 School Year ******     |          | Included in the English Learner AMO measure. | 1             | Needs to meet   | t 1 point improvement across 2 years, did not exit. | Did not meet the growth ac   |  |  |  |  |  |  |
| 2021-2022 School Year ******     |          | Included in the English Learner AMO measure. | 1             | Needs to meet   | t 1 point improvement across 2 years, did not exit. | Did not meet the growth ac   |  |  |  |  |  |  |
| 2021-2022 School Year ******     |          | Included in the English Learner AMO measure. | 1             | Needs to meet   | t 1 point improvement across 2 years, did not exit. | Did not meet the growth ac   |  |  |  |  |  |  |
| 2021-2022 School Year ******     |          | Included in the English Learner AMO measure. | 1             | Needs to meet   | t 1 point improvement across 2 years, did not exit. | Did not meet the growth ac   |  |  |  |  |  |  |
| 2021-2022 School Year ******     |          | Included in the English Learner AMO measure. | 1             | Needs to meet   | t 1 point improvement across 2 years, did not exit. | Did not meet the growth ac   |  |  |  |  |  |  |
| 2021-2022 School Year ******     |          | Included in the English Learner AMO measure. | 1             | Needs to meet   | t 1 point improvement across 2 years, did not exit. | Did not meet the growth ac   |  |  |  |  |  |  |
| 2021-2022 School Year ******     |          | Included in the English Learner AMO measure. | 1             | Needs to meet   | t 1 point improvement across 2 years, did not exit. | Did not meet the growth ac   |  |  |  |  |  |  |
| 2021-2022 School Year ******     | SSIDs    | Included in the English Learner AMO measure. | 1             | Needs to mee    | t 1 point improvement across 2 years, did not exit. | Did not meet the growth ac   |  |  |  |  |  |  |
| 2021-2022 School Year ******     | 33103    | Included in the English Learner AMO measure. | 1             | Needs to meet   | t 1 point improvement across 2 years, did not exit. | Did not meet the growth ac   |  |  |  |  |  |  |
| 2021-2022 School Year ******     | annoar   | Included in the English Learner AMO measure. |               |                 | t 1 point improvement across 2 years, did not exit. | Did not meet the growth ac   |  |  |  |  |  |  |
| 2021-2022 School Year ******     | appear   | Included in the English Learner AMO measure. | 1             | Needs to meet   | t 1 point improvement across 2 years, did not exit. | Did not meet the growth ac   |  |  |  |  |  |  |
| 2021-2022 School Year ******     | horo     | Included in the English Learner AMO measure. | 1             | Needs to meet   | t 1 point improvement across 2 years, did not exit. | Did not meet the growth ac   |  |  |  |  |  |  |
| 2021-2022 School Year ******     | here     | Included in the English Learner AMO measure. |               |                 | t 1 point improvement across 2 years, did not exit. | _                            |  |  |  |  |  |  |
| 2021-2022 School Year ******     |          | Included in the English Learner AMO measure. |               |                 | t 1 point improvement across 2 years, did not exit. | Did not meet the growth ac   |  |  |  |  |  |  |
| 2021-2022 School Year ******     |          | Included in the English Learner AMO measure. | 1             | Needs to meet   | t 1 point improvement across 2 years, did not exit. | Did not meet the growth ac   |  |  |  |  |  |  |
| 2021-2022 School Year ******     |          | Included in the English Learner AMO measure. | 1             | Needs to meet   | t 1 point improvement across 2 years, did not exit. | Did not meet the growth ac   |  |  |  |  |  |  |
| 2021-2022 School Year ******     |          | Included in the English Learner AMO measure. | 1             | Needs to meet   | t 1 point improvement across 2 years, did not exit. | Did not meet the growth ac   |  |  |  |  |  |  |
| 2021-2022 School Year ******     |          | Included in the English Learner AMO measure. | 1             | Needs to mee    | t 1 point improvement across 2 years, did not exit. | Did not meet the growth ac   |  |  |  |  |  |  |
| 2021-2022 School Year ******     |          | Included in the English Learner AMO measure. | 1             | Needs to meet   | t 1 point improvement across 2 years, did not exit. | Did not meet the growth ac   |  |  |  |  |  |  |
| 2021-2022 School Year ******     |          | Included in the English Learner AMO measure. |               |                 | t 1 point improvement across 2 years, did not exit. | Did not meet the growth ac   |  |  |  |  |  |  |
| 2021-2022 School Year ******     |          | Included in the English Learner AMO measure. |               |                 | t 1 point improvement across 2 years, did not exit. | _                            |  |  |  |  |  |  |
| 2021-2022 School Year ******     |          | Included in the English Learner AMO measure. |               |                 | t 1 point improvement across 2 years, did not exit. | Did not meet the growth ac   |  |  |  |  |  |  |
| 2021-2022 School Year ******     |          | Included in the English Learner AMO measure. | 1             | Needs to mee    | t 1 point improvement across 2 years, did not exit. | Did not meet the growth ac v |  |  |  |  |  |  |
| <                                |          |                                              |               |                 |                                                     | >                            |  |  |  |  |  |  |

# Live Demonstration

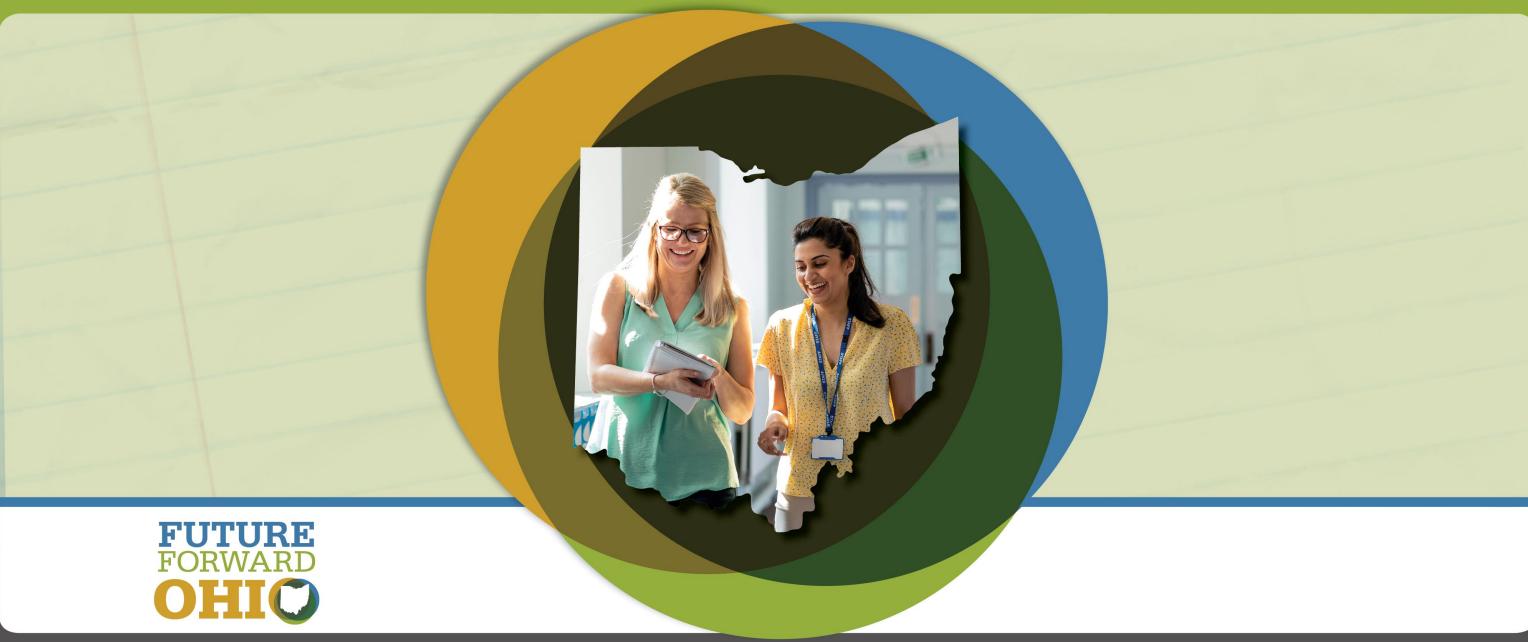

#### Similar Districts Report

- This report replaces the old Similar Districts look-up tool on the ODE website.
- Contains 2018-2022 school year Similar Districts lists and comparative Report Card data. Will contain up to 5 years of Report Card data on a rolling basis.
- Can be access through the SDC or the ODE website (<u>Similar</u> <u>District Methodology | Ohio Department of Education</u>).
- Historical Similar Districts lists are located on the ODE website.
- Useful for high-level comparative analyses.

# Questions?

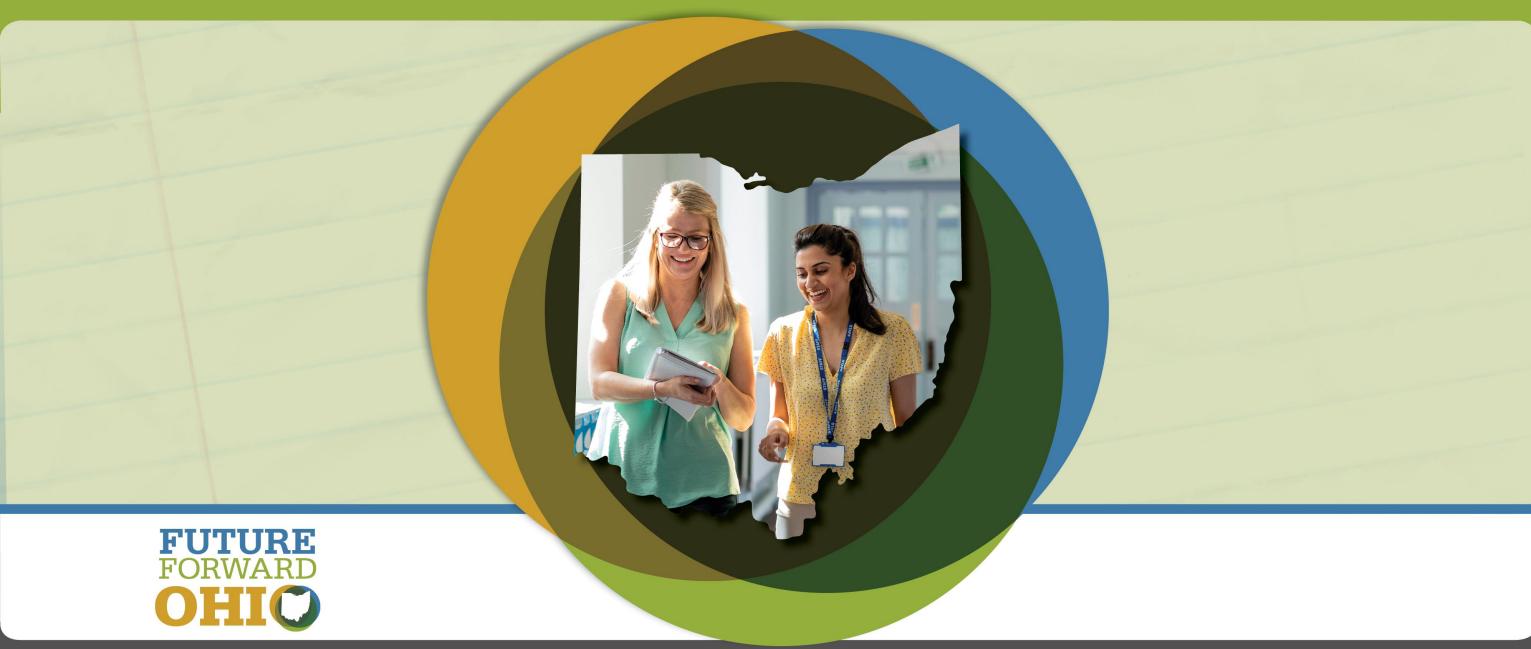

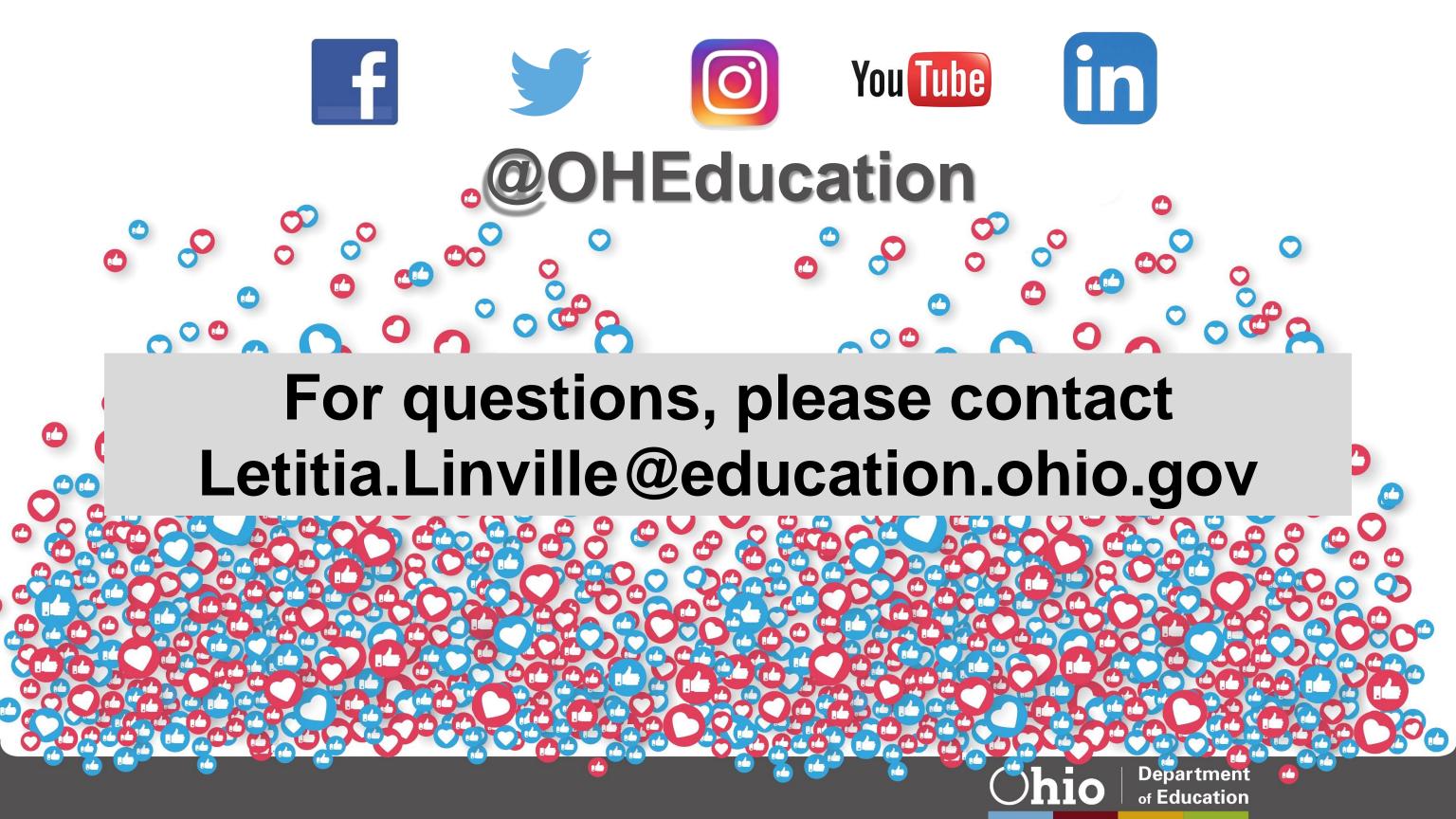